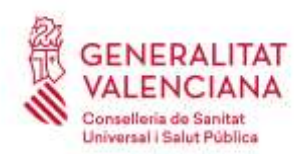

Carrer de Misser Mascó, 31-33, 3a planta · 46010 València 961 928 000 · Fax 961 928 834 [dgrhsan@gva.es](mailto:dgrhsan@gva.es) · www.san.gva.es

## **[Valencià](#page-0-0) [Castellano](#page-17-0)**

# <span id="page-0-0"></span>**INSTRUCCIONS BÀSIQUES PER A ESMENAR ERRORS O PRESENTAR AL·LEGACIONS A L'ADMISSIÓ PROVISIONAL A UN PROCÉS SELECTIU DE LA CONSELLERIA DE SANITAT UNIVERSAL I SALUT PÚBLICA MITJANÇANT TRÀMIT ELECTRÒNIC.**

La convocatòria del concurs-oposició establix en les seues bases els requisits de les persones aspirants per a l'admissió a les proves, la forma de presentar la sol·licitud de participació i la documentació a presentar de forma telemàtica relativa a la reducció o exempció de la taxa o al coneixement del castellà o, per a les persones amb diversitat funcional que sol·liciten una adaptació respecte a l'ampliació del temps de duració de la prova, el certificat expedit per l'òrgan oficial competent que especifique el diagnòstic i el nombre de minuts d'ampliació que recomana.

Així mateix, s'establix que, finalitzat el termini de presentació de sol·licituds i comprovat el compliment dels requisits, es publicarà la llista provisional de persones aspirants admeses i excloses i que les persones aspirants podran, en el cas d'error en la sol·licitud o exclusió, esmenar els defectes en què hagen incorregut, o realitzar les al·legacions que tinguen per convenient en el termini de deu dies hàbils comptats a partir del següent al de la publicació. SINDICATO DE TECNICOS DE ENFERMERIA

Així doncs, **estes instruccions bàsiques servixen de guia** per a:

- 1. **Realitzar al·legacions a l'exclusió i aportar els documents justificatius.**
- 2. **Esmenar els defectes** en què s'haja incorregut en el cas d'error en la sol·licitud d'inscripció. Segons la base 3.3, és esmenable un eventual error en l'import ingressat com pagament de la taxa dins d'eixe termini.

**Tant la presentació d'al·legacions amb aportació de documents, com l'esmena de defectes de la sol·licitud** de participació registrada, **es realitzaran mitjançant tràmits electrònics, accedint durant el termini de presentació d'al·legacions amb certificat electrònic o un altre mitjà d'identificació i firma admés** en la seu electrònica de la Generalitat Valenciana.

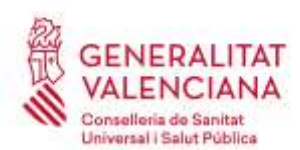

Carrer de Misser Mascó, 31-33, 3a planta · 46010 València 961 928 000 · Fax 961 928 834 [dgrhsan@gva.es](mailto:dgrhsan@gva.es) · www.san.gva.es

# **0.-REQUISITS PREVIS PER A UTILITZAR UN TRÀMIT ELECTRÒNIC**

La persona interessada a esmenar errors o fer al·legacions **ha de tindre un certificat electrònic o un altre mitjà d'identificació i firma admés** en la seu electrònica de la Generalitat Valenciana **i accés a un equip i aplicacions informàtiques adequades.**

- Quins són els certificats electrònics o altres mitjans admesos? [Polsa ací.](https://sede.gva.es/es/web/sede_electronica/sede_certificados)
- Certificat electrónic per a **menors de edat majors de 14 anys** (ACCV)[: Polsa](https://www.gva.es/es/inicio/procedimientos?id_proc=2324#p_1)  [ací](https://www.gva.es/es/inicio/procedimientos?id_proc=2324#p_1)
- Com puc obtindre un certificat electrònic (ACCV)? [Polsa ací.](https://www.accv.es/menus/certificados-ciudadanos/)
- Problemes d'accés freqüents i contacte per a resoldre'ls (sistemes operatius, navegadors web, java…): [Polsa ací.](https://www.gva.es/es/web/administracion-online/faqs-servicis-en-linia)
- autofirm@ per a navegadors web sense suport Java: [Polsa ací.](http://firmaelectronica.gob.es/Home/Descargas.html)

# **1.- REGISTRE D'AL·LEGACIONS AMB APORTACIÓ DE DOCUMENTS JUSTIFICATIUS (REGISTRE TELEMÀTIC AMB CERTIFICAT ELECTRÒNIC)**

Les persones aspirants excloses provisionalment poden realitzar i presentar en el registre telemàtic de la Generalitat les al·legacions que tinguen per convenient aportant **els documents acreditatius** que les justifiquen, durant el termini establit, per mitjà **d'un tràmit electrònic** de la Conselleria de Sanitat Universal i Salut Pública **específic** per a això (el mateix que s'utilitza per a l'aportació de documents justificatius en el termini de presentació de sol·licituds).

• Enllaç al tràmit electrònic específic de la Conselleria de Sanitat Universal i Salut Pública: [Polsa açí.](https://www.gva.es/es/inicio/procedimientos?id_proc=21218&version=amp)

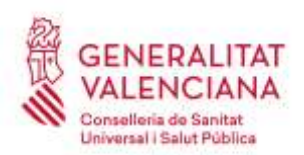

Carrer de Misser Mascó, 31-33, 3a planta · 46010 València 961 928 000 · Fax 961 928 834 [dgrhsan@gva.es](mailto:dgrhsan@gva.es) · www.san.gva.es

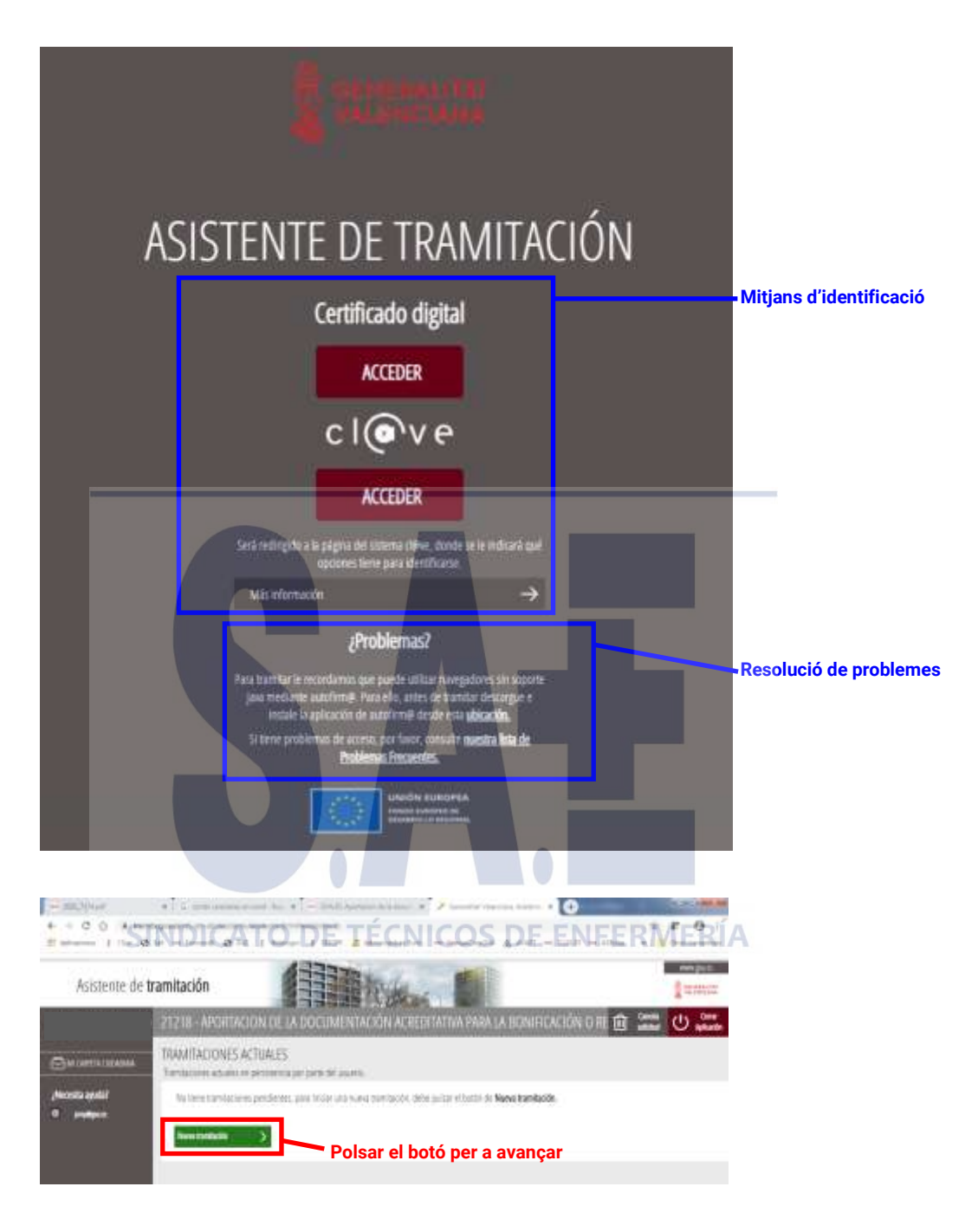

El tràmit consta de 5 passos.

En el **primer pas** s'ha de llegir atentament la informació del significat de la iconografia i de com han de realitzar-se els passos següents per a seguir-los successivament i registrar amb èxit les al·legacions amb aportació de documents.

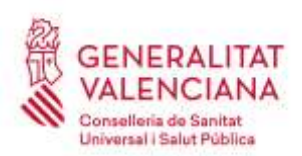

Carrer de Misser Mascó, 31-33, 3a planta · 46010 València 961 928 000 · Fax 961 928 834 [dgrhsan@gva.es](mailto:dgrhsan@gva.es) · www.san.gva.es

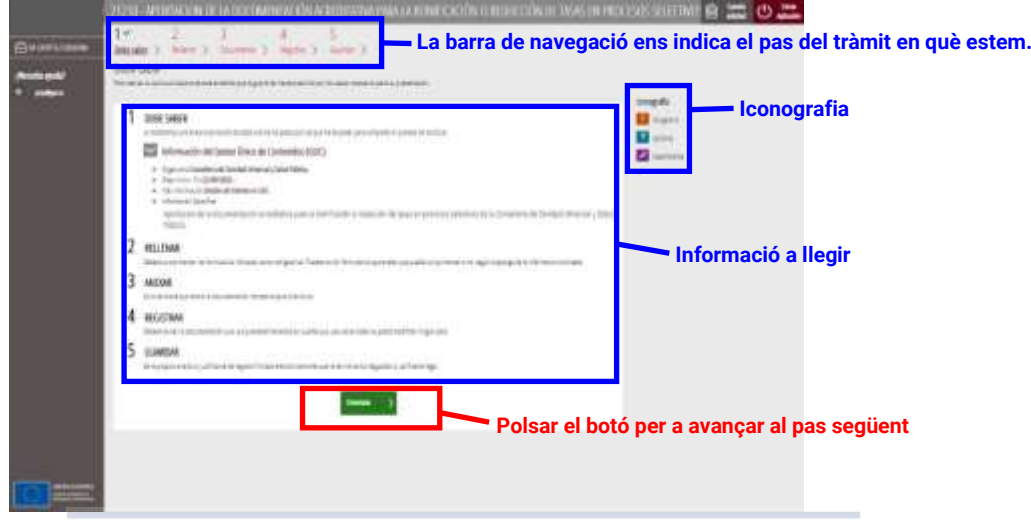

En el segon **pas** s'emplena el formulari amb les al·legacions, on ha d'identificarse amb claredat la convocatòria per mitjà de la seua denominació, consignar-se la causa o causes que motiven l'exclusió i expressar els documents que s'adjunta.

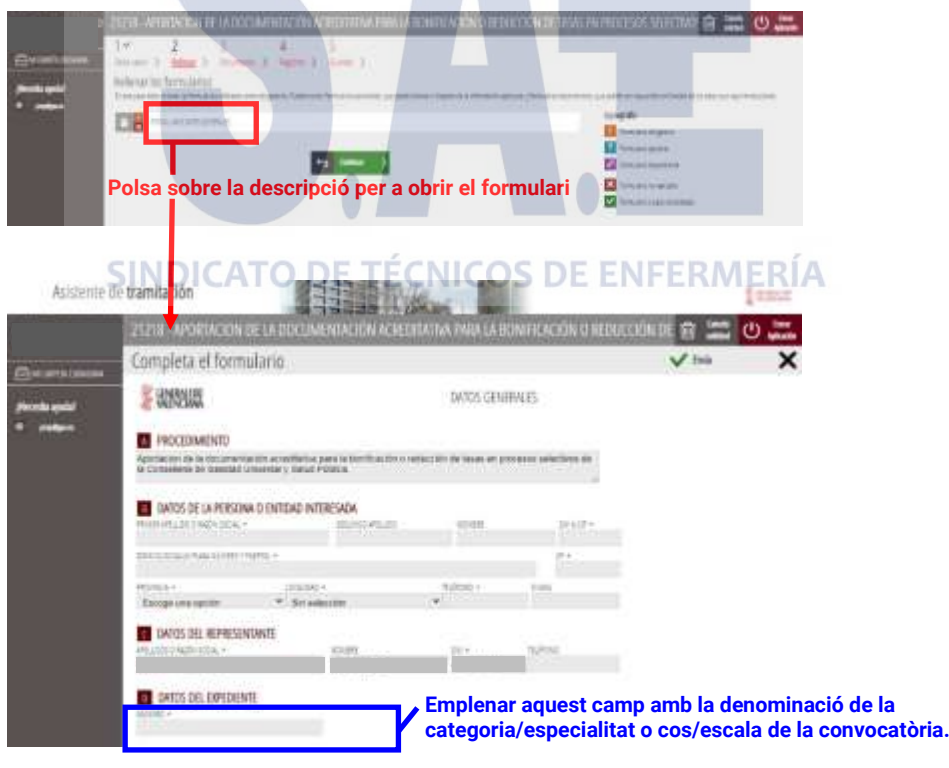

**En el cas que l'espai disponible siga insuficient per a introduir la denominació exacta tal com es publica en el DOGV, abreviar-la de la manera més clara possible. Per exemple:** *Facultatiu o facultativa especialista en Cirurgia ortopèdica i traumatologia* → *FE Cir. Ortopèdica i trauma.*

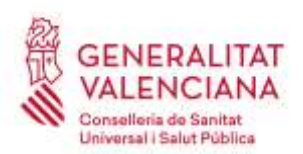

Carrer de Misser Mascó, 31-33, 3a planta · 46010 València 961 928 000 · Fax 961 928 834 [dgrhsan@gva.es](mailto:dgrhsan@gva.es) · www.san.gva.es

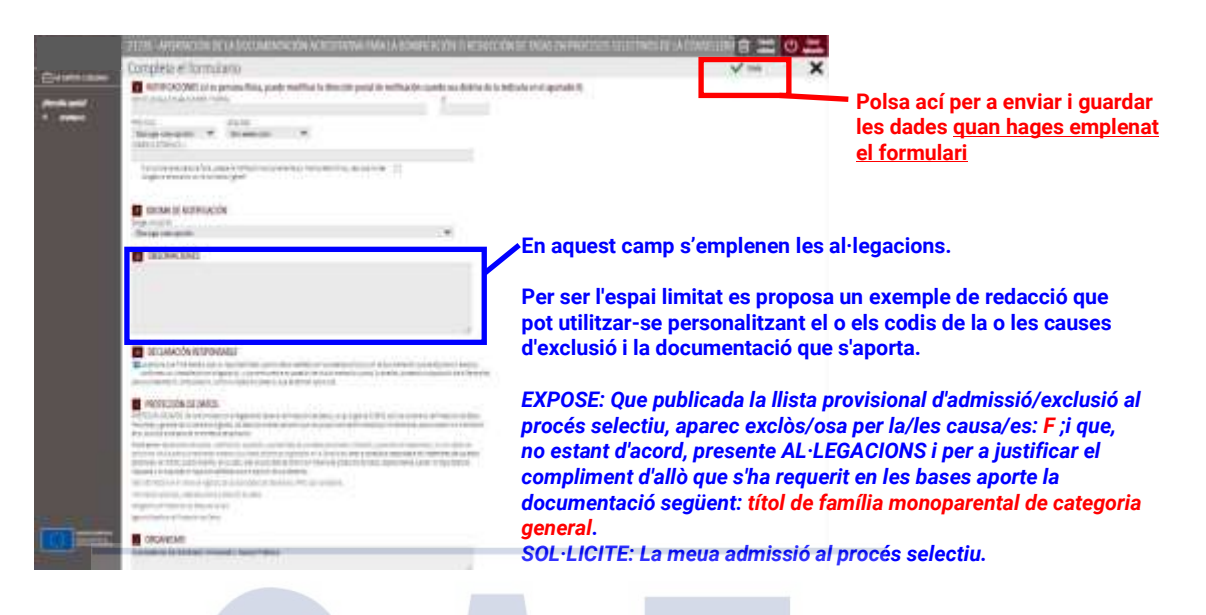

Completats totes les dades requerides avancem al pas següent:

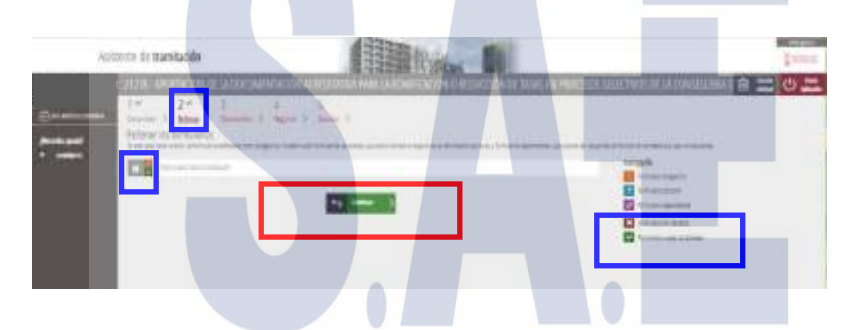

En el **paso tres** s'aporten els documents **acreditatius** que justifiquen les al·legacions.

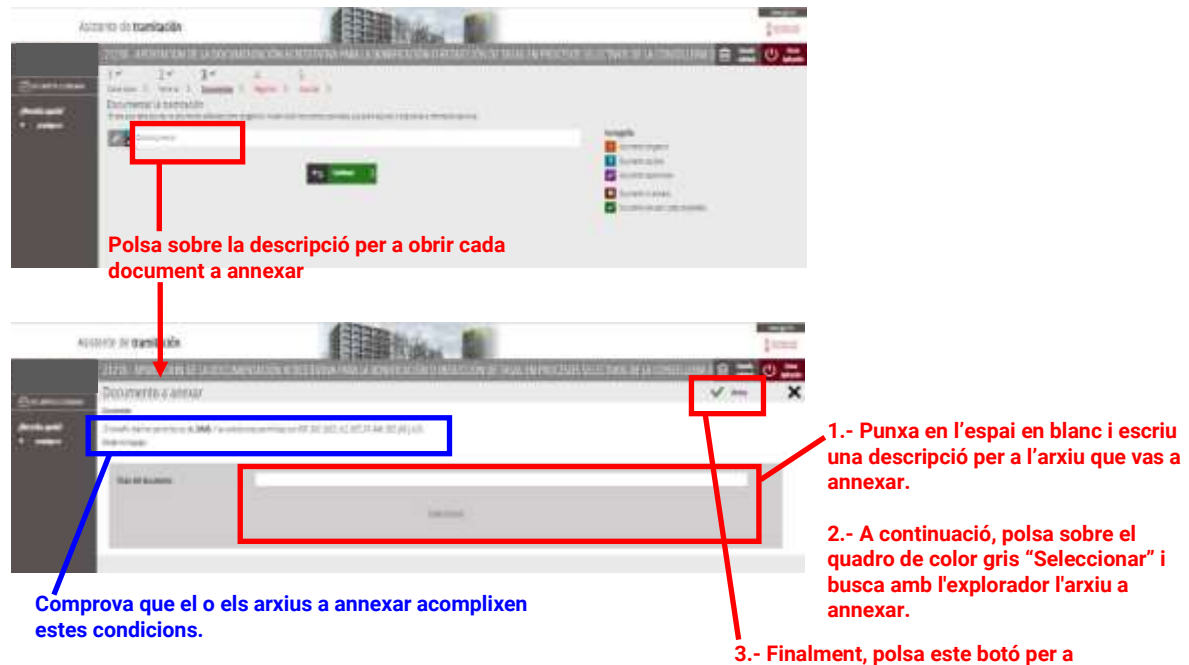

**annexar l'arxiu seleccionat.**

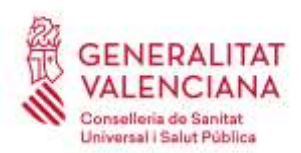

Carrer de Misser Mascó, 31-33, 3a planta · 46010 València 961 928 000 · Fax 961 928 834 [dgrhsan@gva.es](mailto:dgrhsan@gva.es) · www.san.gva.es

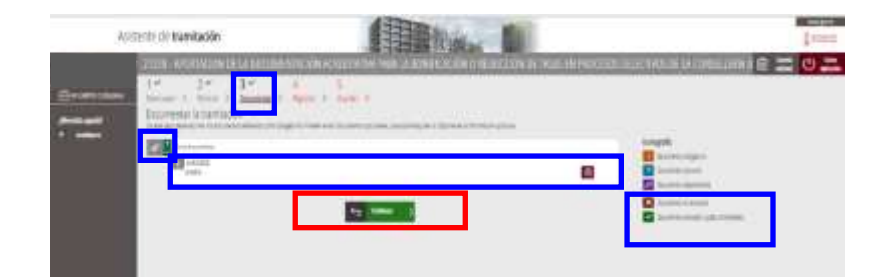

Annexada la documentació, **en el quart pas** s'ha de registrar la sol·licitud per a que tinga efectes administratius.

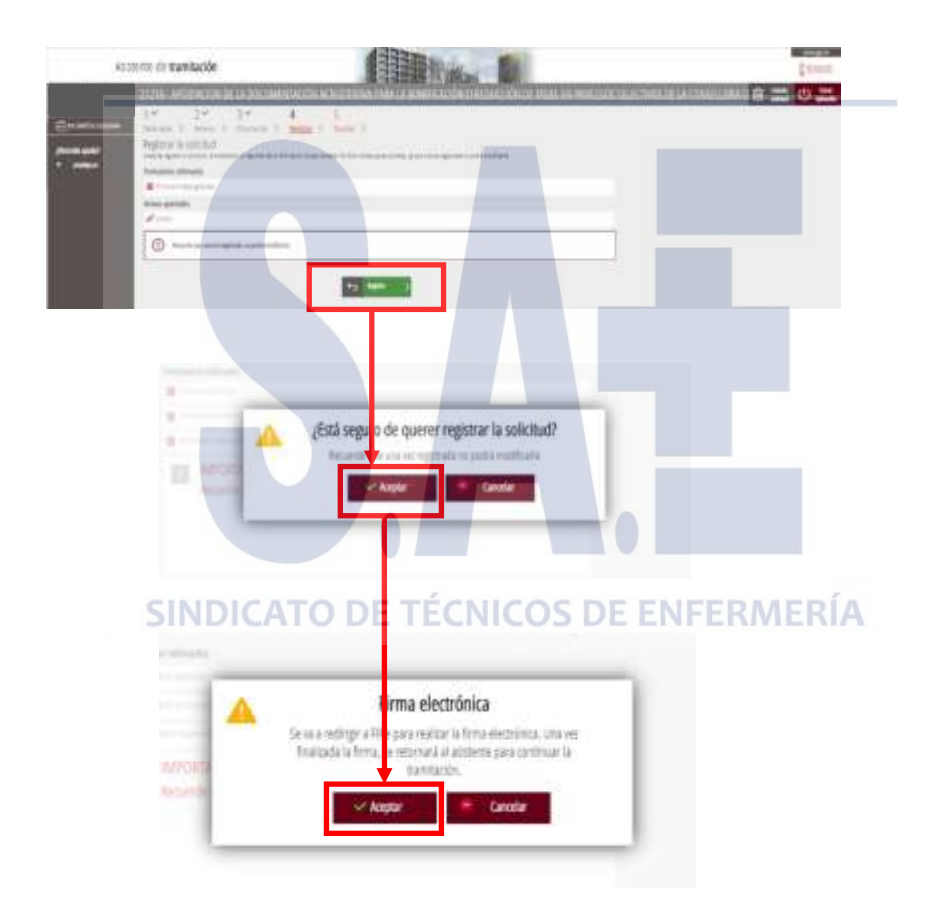

Després de la firma, el tràmit ha d'informar que el registre s'ha realitzat correctament. En cas de visualitzar-se un missatge d'error, reintentar el registre.

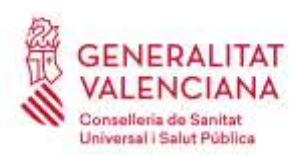

Carrer de Misser Mascó, 31-33, 3a planta · 46010 València 961 928 000 · Fax 961 928 834 [dgrhsan@gva.es](mailto:dgrhsan@gva.es) · www.san.gva.es

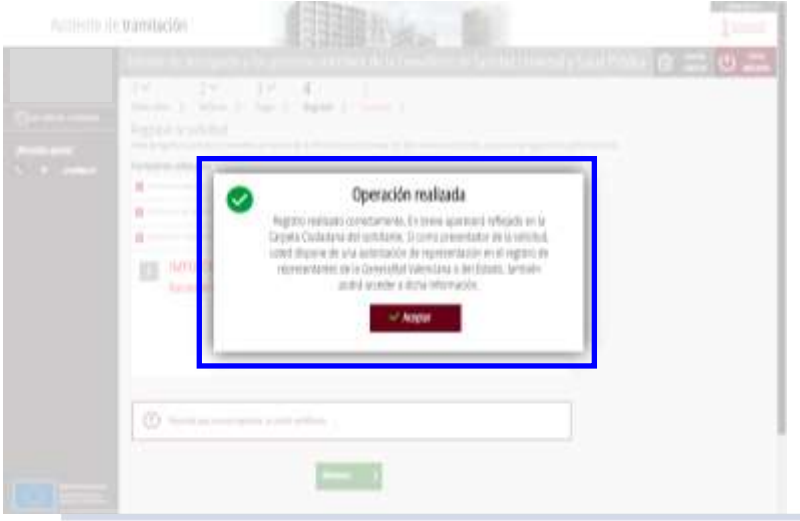

Al final del procés, **en el pas 5**, **s'obté un justificant del registre** en format pdf, amb la data, l'hora i el número de registre d'entrada, **el qual cal descarregar i conservar (preferiblement la versió imprimible amb codi CSV)**.

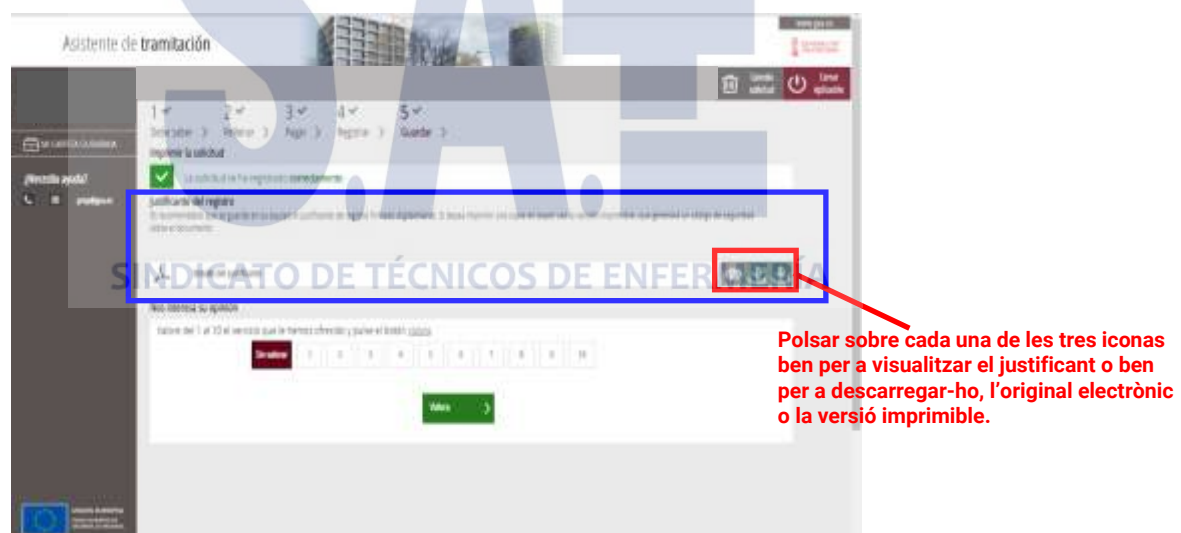

Davant de possibles recursos, és important fer notar que ha de relacionar-se en les al·legacions tots els documents presentats per a deixar constància expressa del seu registre dins del termini.

**Molt important:** La instància d'al·legacions **no estarà presentada i no tindrà efectes administratius si no s'arriba al pas 5 i s'obté el justificant que el registre s'ha realitzat correctament.**

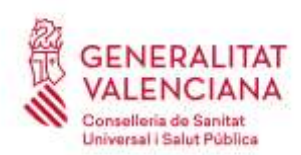

Carrer de Misser Mascó, 31-33, 3a planta · 46010 València 961 928 000 · Fax 961 928 834 [dgrhsan@gva.es](mailto:dgrhsan@gva.es) · www.san.gva.es

# **2.- REGISTRE D'UNA SOL·LICITUD D'ESMENA DE DEFECTES DE LA SOL·LICITUD D'INSCRIPCIÓ EN EL PROCÉS SELECTIU (REGISTRE TELEMÀTIC AMB CERTIFICAT ELECTRÒNIC)**

**Dins del termini de presentació de sol·licituds,** la persona interessada ha **d'accedir al mateix tràmit electrònic** d'inscripció en processos selectius, identificant-se **obligatòriament amb un certificat electrònic** o un altre mitjà d'identificació i firma admés.

**Per a sol·licitar l'esmena de defectes** de la sol·licitud d'inscripció **cal utilitzar el mateix tràmit electrònic d'inscripció** en procesos selectius, accedint des de cada convocatòria.

Necessàriament, serà este tràmit el que s'utilitze per a esmenar la falta de pagament parcial o total de la taxa així com per a esmenar qualsevol defecte en les causes de bonificació o exempció assenyalades en la sol·licitud d'inscripció que influïsquen en la determinació de l'import.

També ha d'utilitzar-se este tràmit per a esmenar l'error en l'elecció del torn de promoció interna i modificar-la al torn d'accés lliure.

**Dins del termini de presentació d'al·legacions**, la persona interessada ha d'accedir des de cada convocatòria **al mateix tràmit electrònic d'inscripció** en processos selectius, **identificant-se obligatòriament amb un certificat electrònic** o un altre mitjà d'identificació i firma admés.

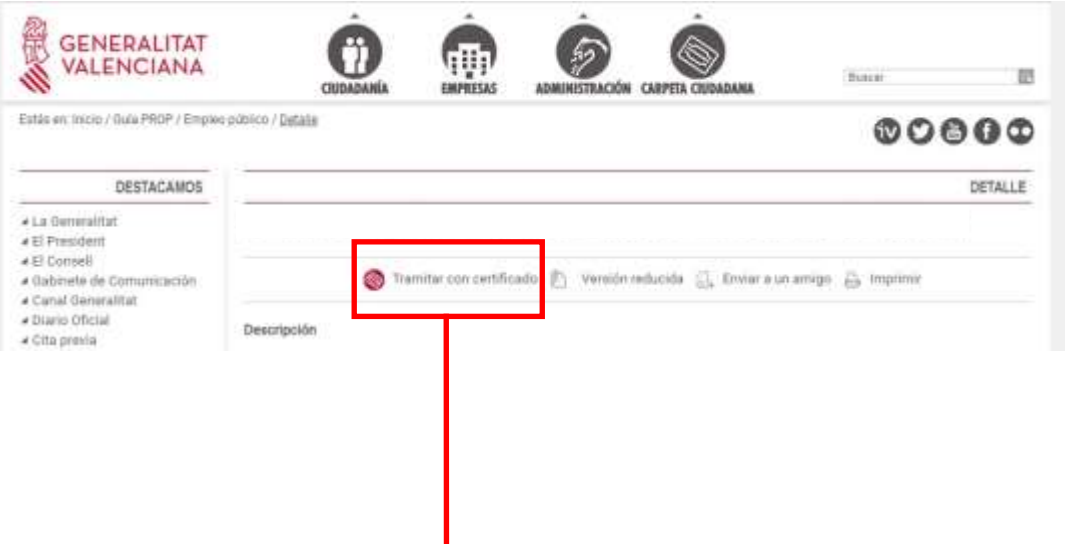

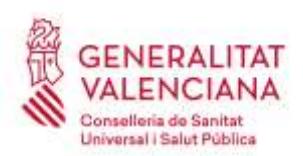

Carrer de Misser Mascó, 31-33, 3a planta · 46010 València 961 928 000 · Fax 961 928 834 [dgrhsan@gva.es](mailto:dgrhsan@gva.es) · www.san.gva.es

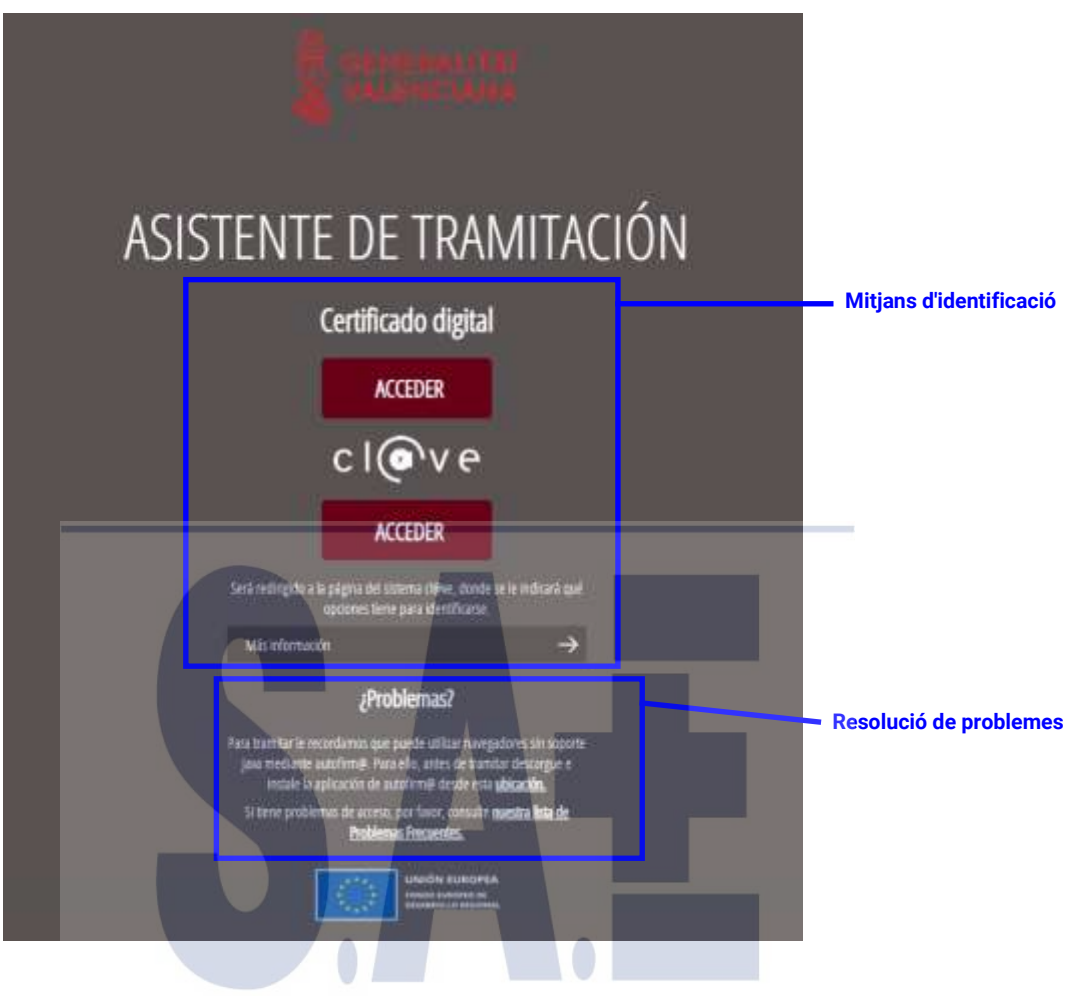

El tràmit consta de 5 passos.<br>SINDICATO DE TÉCNICOS DE ENFERMERÍA

Per a esmenar defectes de la sol·licitud d'inscripció prèviament registrada telemàticament, en la primera pantalla del tràmit polsarem el botó verd de nova tramitació:

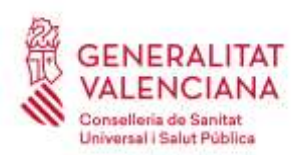

Carrer de Misser Mascó, 31-33, 3a planta · 46010 València 961 928 000 · Fax 961 928 834 [dgrhsan@gva.es](mailto:dgrhsan@gva.es) · www.san.gva.es

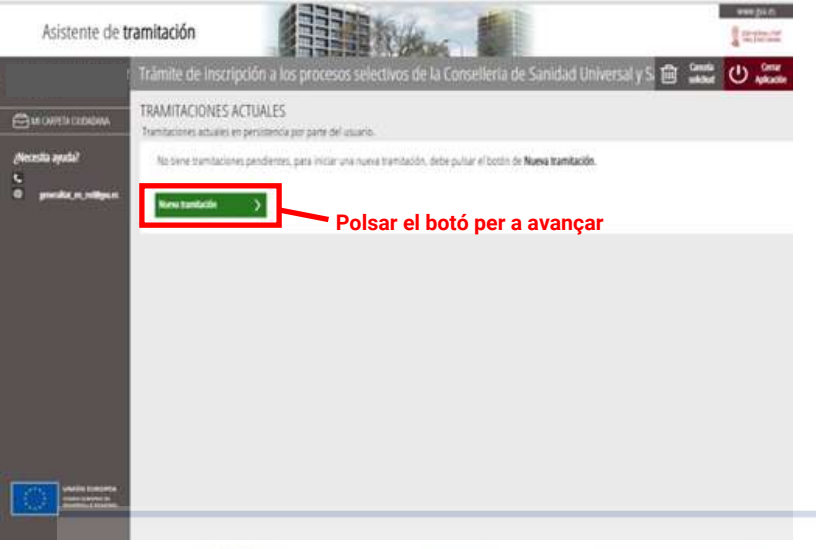

En el **primer pas** s'ha de llegir atentament la informació del significat de la iconografia i de com han de realitzar-se els passos següents per a seguir-los successivament i registrar amb èxit la sol·licitud d'esmena de defectes de la sol·licitud d'inscripció prèviament registrada telemàticament.

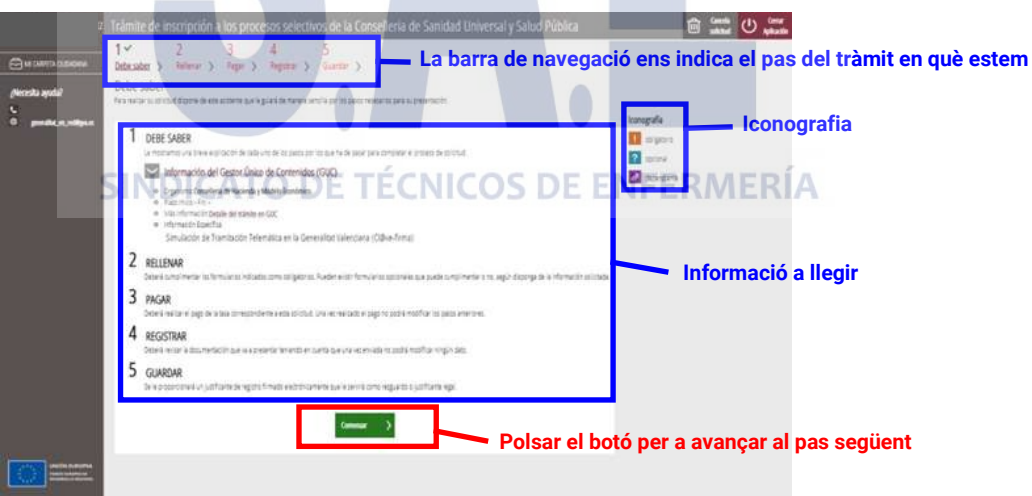

En el **segon pas** s'emplena la sol·licitud d'esmena de defectes de la sol·licitud d'inscripció, la declaració responsable i les autoritzacions corresponents.

Punxem sobre el formulari de selecció i apareixerà una nova pantalla on triem la sol·licitud ja registrada telemáticament que volem modificar:

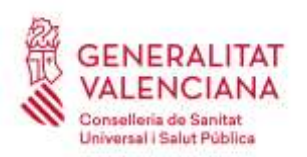

Carrer de Misser Mascó, 31-33, 3a planta · 46010 València 961 928 000 · Fax 961 928 834 [dgrhsan@gva.es](mailto:dgrhsan@gva.es) · www.san.gva.es

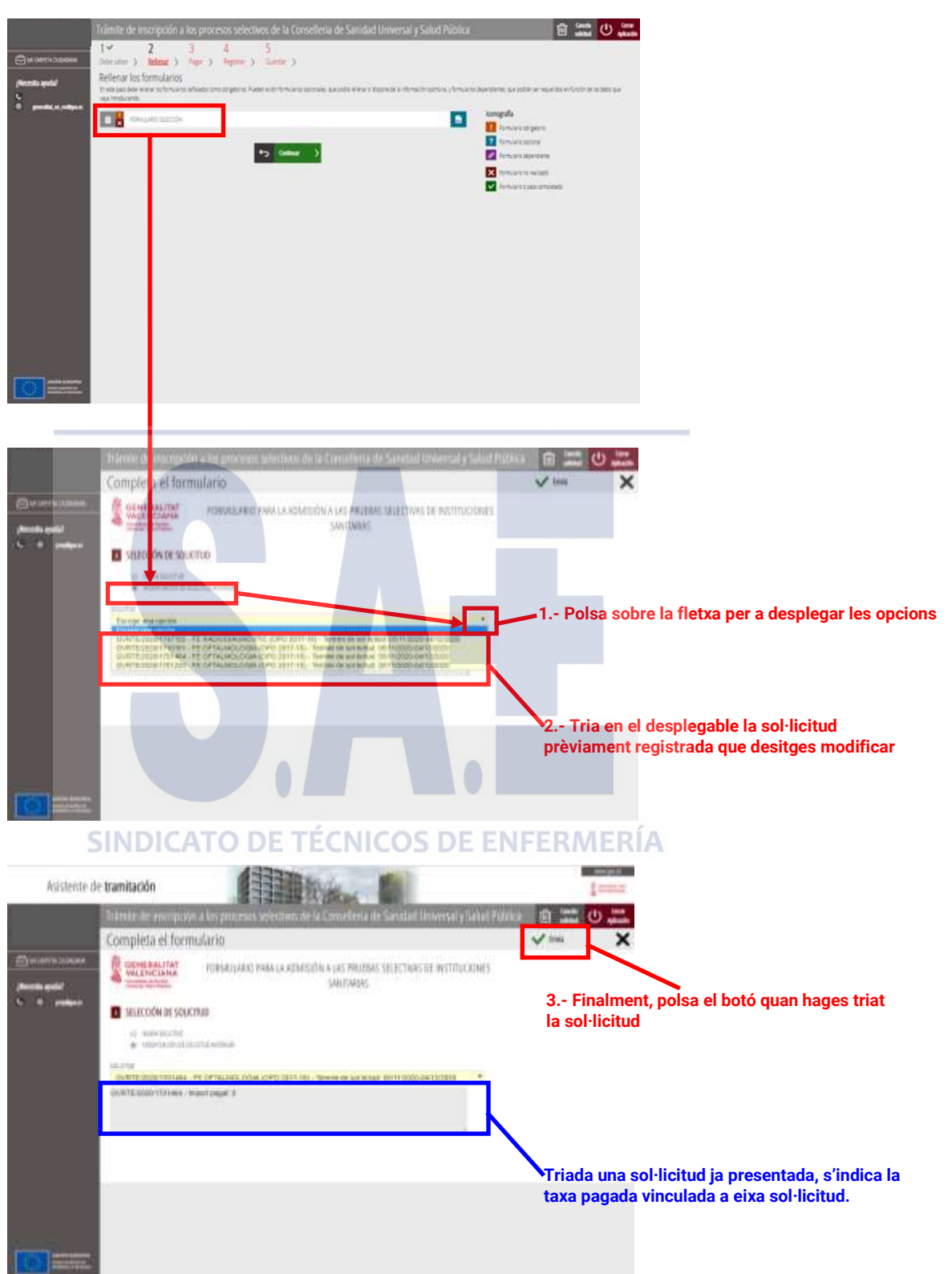

Després de triar la sol·licitud, apareixen tant el formulari d'inscripció com la declaració responsable i autoritzacions que haurem d'omplir:

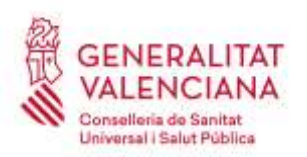

Carrer de Misser Mascó, 31-33, 3a planta · 46010 València 961 928 000 · Fax 961 928 834 [dgrhsan@gva.es](mailto:dgrhsan@gva.es) · www.san.gva.es

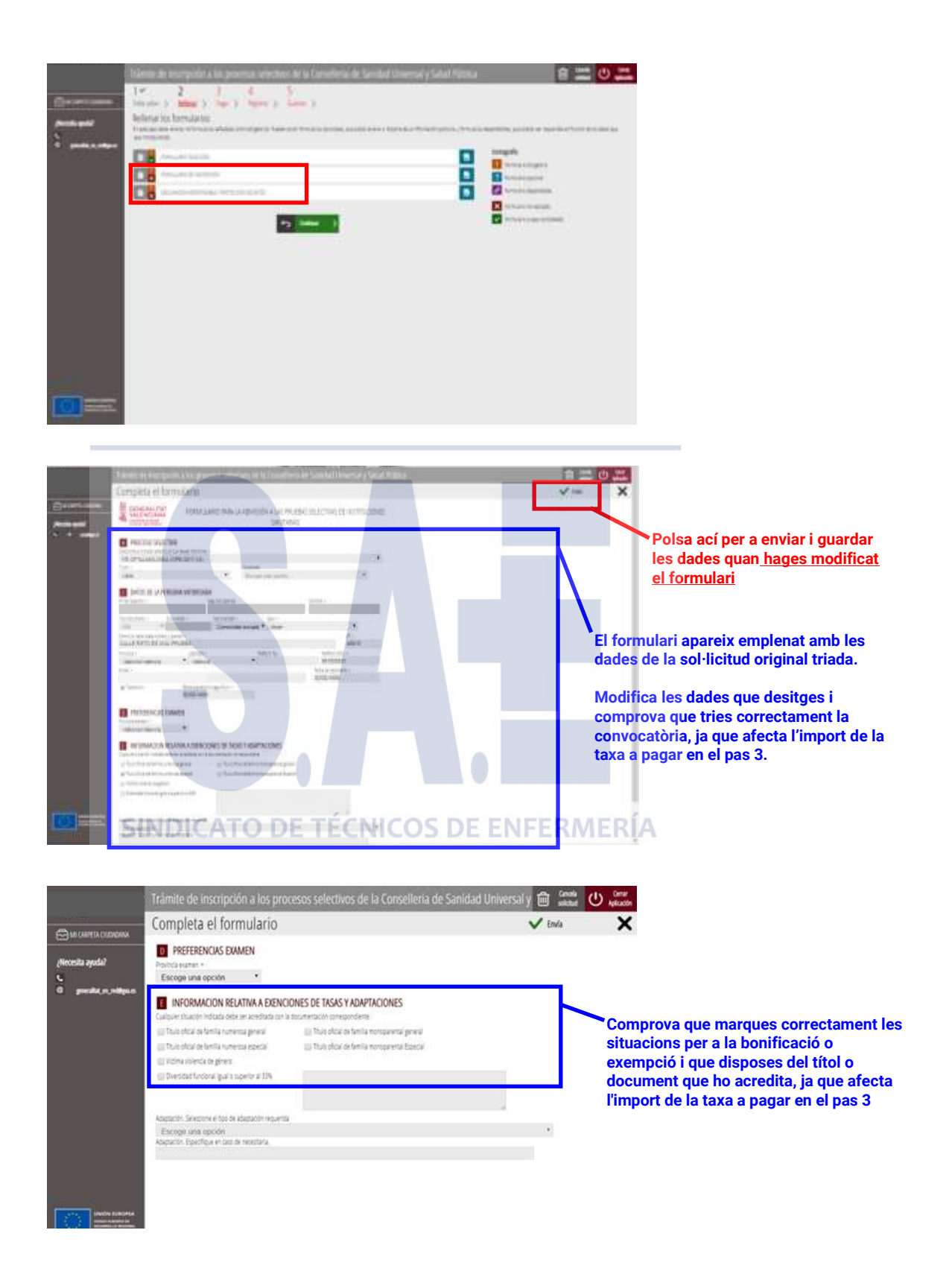

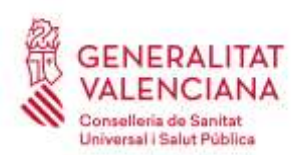

Carrer de Misser Mascó, 31-33, 3a planta · 46010 València 961 928 000 · Fax 961 928 834 [dgrhsan@gva.es](mailto:dgrhsan@gva.es) · www.san.gva.es

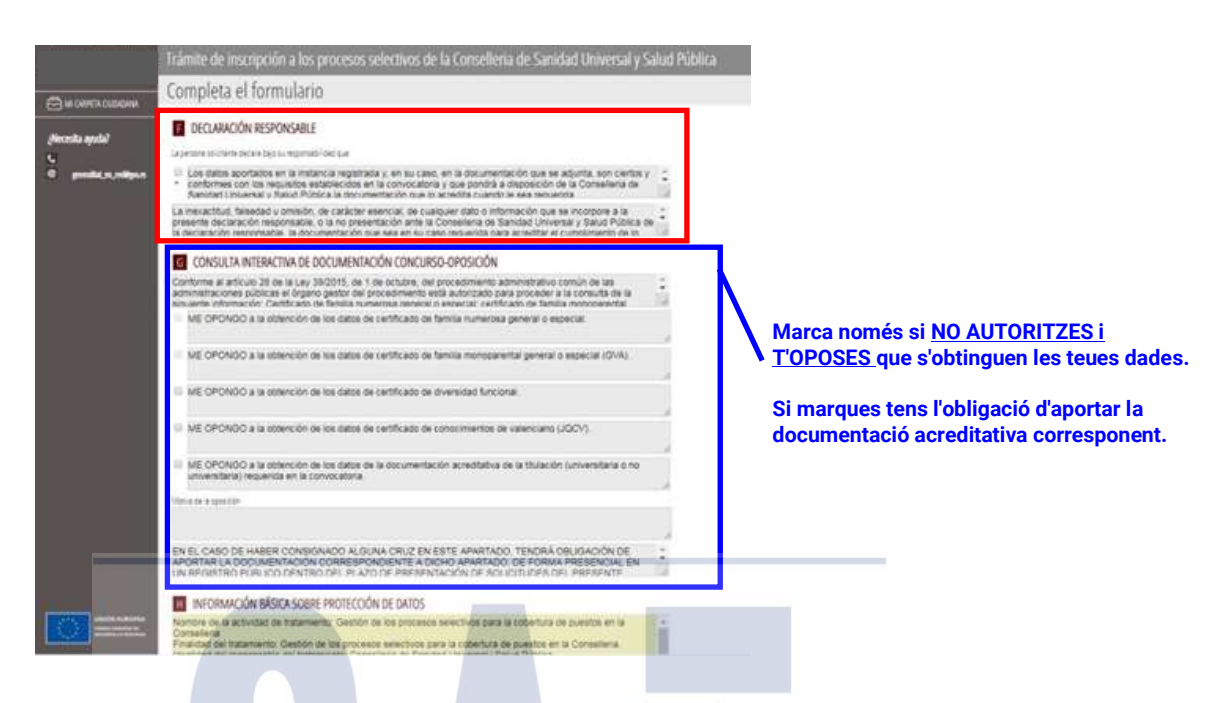

Completades totes les dades requerides avancem al pas següent:

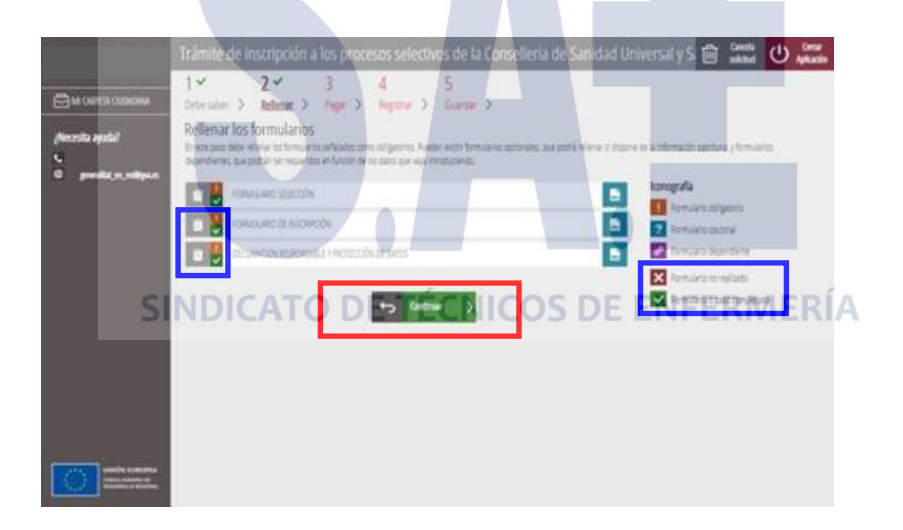

En el **pas tres** és realitza el pagament de la taxa mitjançant càrrec en compte o pagament amb targeta (comprovar els requisits per a cada mitjà de pagament), advertint-se **que una vegada efectuat el pagament ha de continuar-se la tramitació de la sol·licitud i finalitzar-se perquè tinga efectes administratius**.

**Avís:** amb caràcter general, **l'import de la taxa serà minorat en un 10%** per utilitzar en el procés exclusivament mitjans telemàtics.

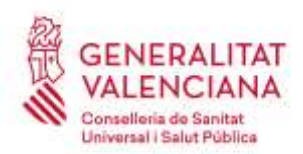

Carrer de Misser Mascó, 31-33, 3a planta · 46010 València 961 928 000 · Fax 961 928 834 [dgrhsan@gva.es](mailto:dgrhsan@gva.es) · www.san.gva.es

Si no correspon realitzar cap pagament de la taxa, ni total ni parcial, per ser l'import idèntic al ja pagat en la sol·licitud d'inscripció prèviament registrada telemàticament, apareixerà un missatge confirmant-ho:

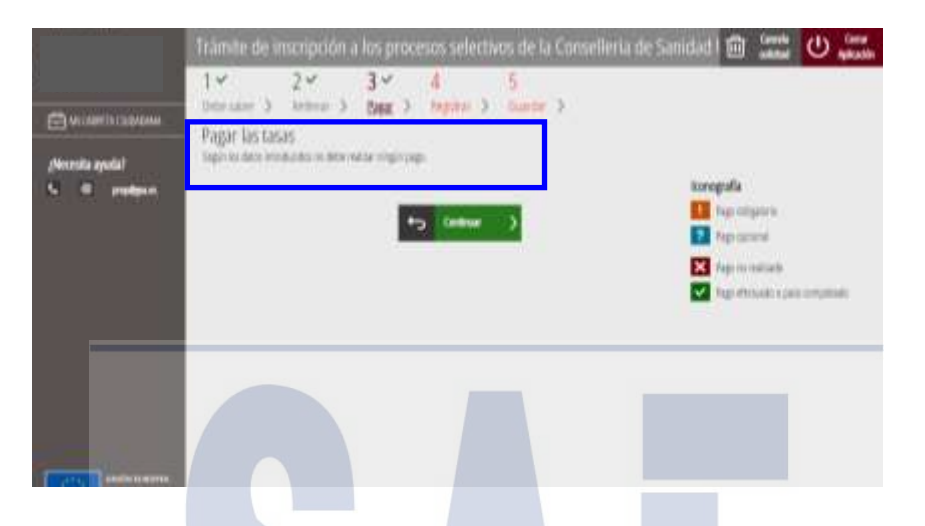

En cas de ser necessari el pagament de la taxa, ben total o ben parcial, s'accedirà a la passarel·la de pagaments:

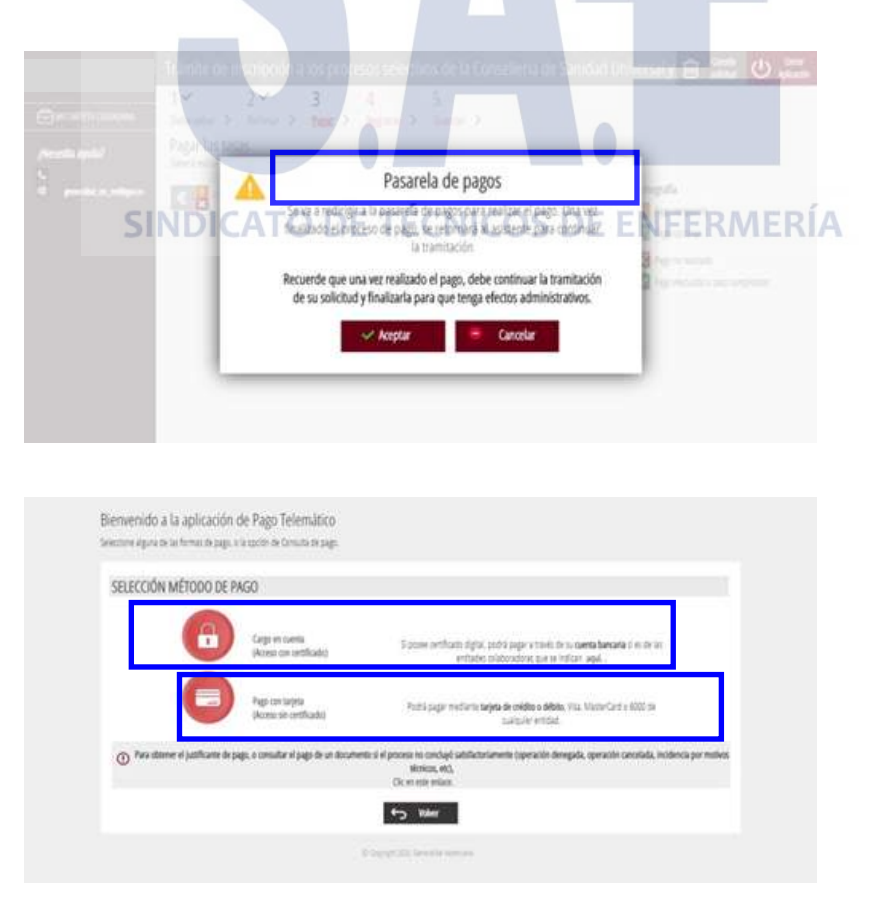

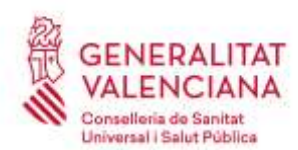

Carrer de Misser Mascó, 31-33, 3a planta · 46010 València 961 928 000 · Fax 961 928 834 [dgrhsan@gva.es](mailto:dgrhsan@gva.es) · www.san.gva.es

- Problemes frequents en el pagament de la taxa: [Polsa ací.](https://www.gva.es/es/web/administracion-online/faqs-servicis-en-linia/pagament)
- Famílies monoparentals i sol·licitud del títol: [Polsa ací.](http://www.inclusio.gva.es/es/web/igualdad-diversidad/familias-monoparentales)
- Vídeo de la campanya informativa sobre famílies monoparentals: [Polsa ací.](https://www.youtube.com/watch?v=ntJ30AKBgcg)
- Famílies nombroses i sol·licitud del títol: [Polsa ací.](http://www.inclusio.gva.es/es/web/igualdad-diversidad/familias-numerosas)

**Molt important**: la taxa a abonar és calcula en funció de la convocatòria en què se selecciona participar i de les bonificacions o exempcions que és marquen i **una vegada pagada ja no és permet modificar dades en el formulari d'inscripció del pas 2 pel que és recomana encaridament comprovar que no hi ha errors i que realment s'acomplix les condicions i és disposa dels títols o documents establits en les bases que acrediten la bonificació o exempció.**

**En el quart pas** ha de registrar-se la sol·licitud d'esmena de defectes perquè tinga efectes administratius, de conformitat amb la convocatòria:

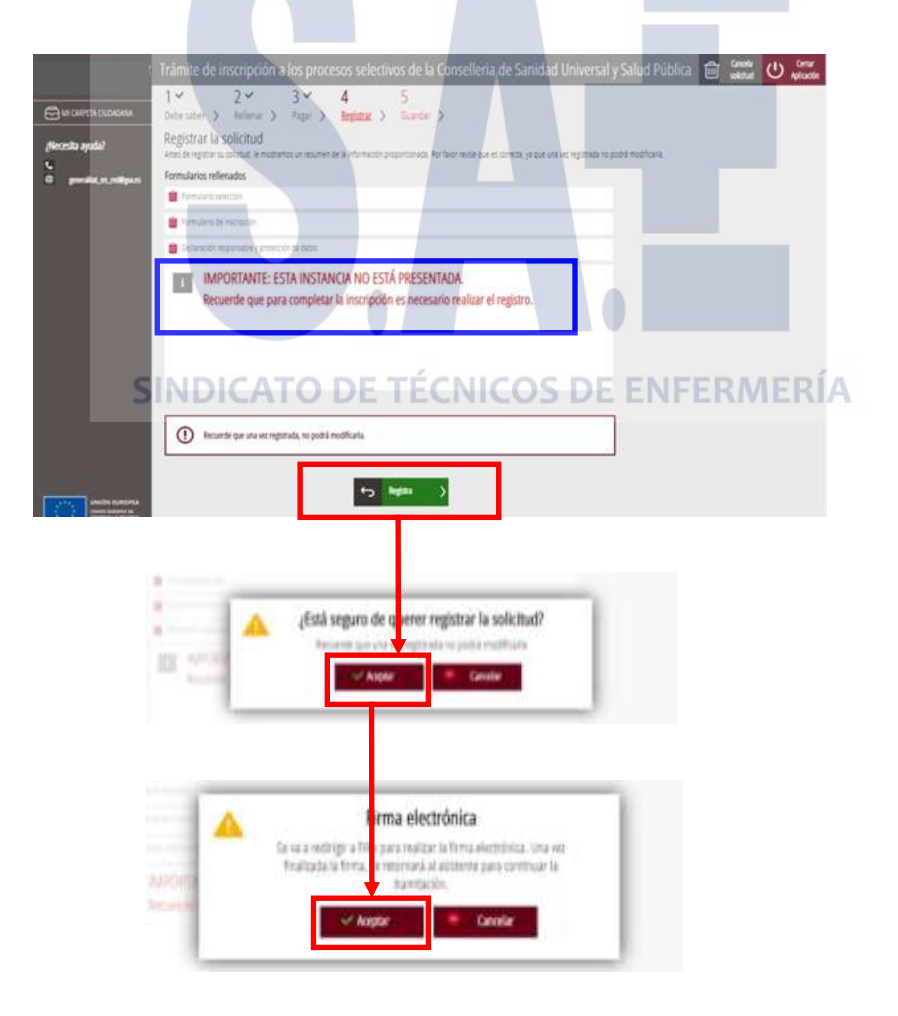

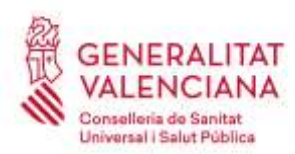

Carrer de Misser Mascó, 31-33, 3a planta · 46010 València 961 928 000 · Fax 961 928 834 [dgrhsan@gva.es](mailto:dgrhsan@gva.es) · www.san.gva.es

Després de la firma, el tràmit ha d'informar que el registre s'ha realitzat correctament. En cas de visualitzar-se un missatge d'error, reintentar el registre.

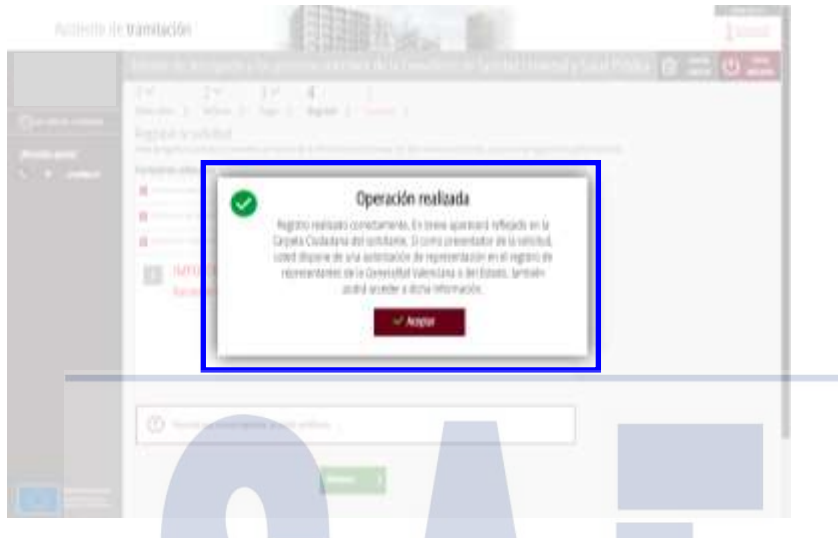

Al final del procés, **en el pas 5**, s'obté **un justificant del registre** en format pdf, amb la data, l'hora i el número de registre d'entrada, **el qual s'ha de descarregar i conservar (preferiblement la versió imprimible amb codi CSV)**.

**Molt important:** La sol·licitud d'esmena de defectes **no estarà presentada i no tindrà efectes administratius si no s'arriba al pas 5 i s'obté el justificant del registre correctament realitzat**.

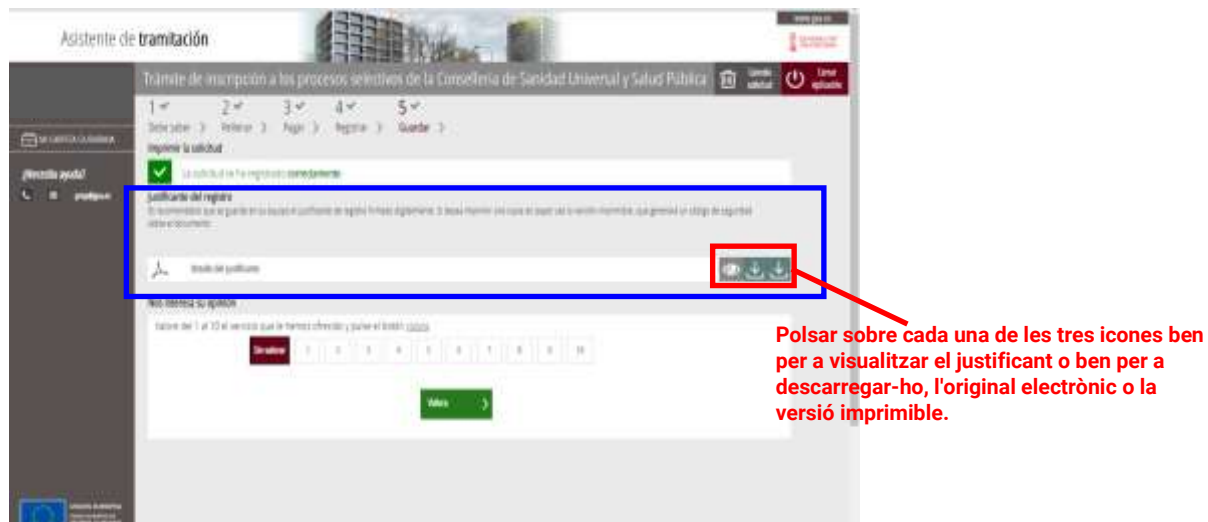

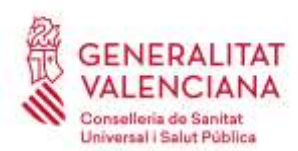

Carrer de Misser Mascó, 31-33, 3a planta · 46010 València 961 928 000 · Fax 961 928 834 [dgrhsan@gva.es](mailto:dgrhsan@gva.es) · www.san.gva.es

**Informació:** En cas necessari, **sempre** pot obtindre's novament els justificants de registre de les sol·licituds presentades a la Generalitat Valenciana accedint a la **carpeta ciutadana** des del portal web [www.gva.es](http://www.gva.es/) .

• Què és la carpeta ciutadana?: [Polsa ací.](https://www.gva.es/es/web/administracion-online/faqs-servicis-en-linia/carpeta-ciutadana)

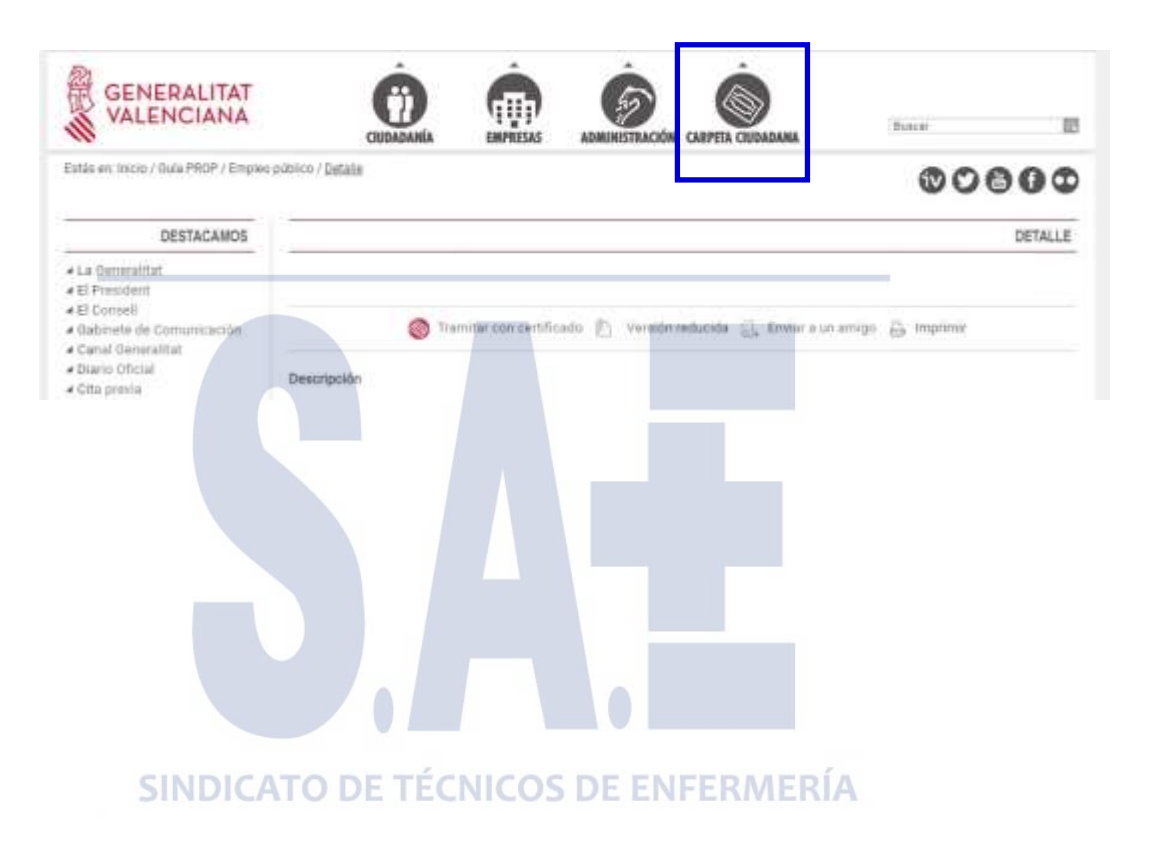

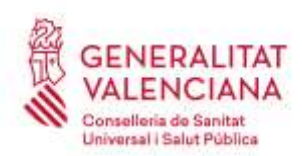

Carrer de Misser Mascó, 31-33, 3a planta · 46010 València 961 928 000 · Fax 961 928 834 [dgrhsan@gva.es](mailto:dgrhsan@gva.es) · www.san.gva.es

### <span id="page-17-0"></span>**INSTRUCCIONES BÁSICAS PARA SUBSANAR DEFECTOS O PRESENTAR ALEGACIONES A LA ADMISIÓN PROVISIONAL A UN PROCESO SELECTIVO DE LA CONSELLERIA DE SANIDAD UNIVERSAL Y SALUD PÚBLICA MEDIANTE TRÁMITE ELECTRÓNICO**

La convocatoria del concurso-oposición establece en sus bases los requisitos de las personas aspirantes para la admisión a las pruebas, la forma de presentar la solicitud de participación y la documentación a presentar de forma telemática relativa a la reducción o exención de la tasa o al conocimiento del castellano o, para las personas con diversidad funcional que solicitan una adaptación respecto a la ampliación del tiempo de duración de la prueba, el certificado expedido por el órgano oficial competente que especifique el diagnóstico y el número de minutos de ampliación que recomienda.

Asimismo, se establece que, finalizado el plazo de presentación de solicitudes y comprobado el cumplimiento de los requisitos, se publicará la lista provisional de personas aspirantes admitidas y excluidas y que las personas aspirantes podrán, en el caso de error en la solicitud o exclusión, subsanar los defectos en que hayan incurrido, o realizar las alegaciones que tengan por conveniente en el plazo de diez días hábiles contados a partir del siguiente al de la publicación.

Así pues, **estas instrucciones básicas sirven de guía** para:

- 1. **Realizar alegaciones a la exclusión y aportar los documentos justificativos**.
- 2. **Subsanar los defectos** en que se haya incurrido en el caso de error en la solicitud de inscripción. Según la base 3.3, es subsanable un eventual error en el importe ingresado como pago de la tasa dentro de dicho plazo.

**Tanto la presentación de alegaciones con aportación de documentos, como la subsanación de defectos de la solicitud** de participación registrada, **se realizarán mediante trámites electrónicos, accediendo durante el plazo de presentación de alegaciones con certificado electrónico u otro medio de identificación y firma admitido** en la sede electrónica de la Generalitat Valenciana.

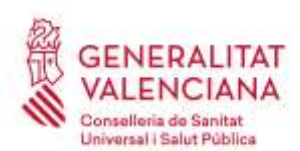

Carrer de Misser Mascó, 31-33, 3a planta · 46010 València 961 928 000 · Fax 961 928 834 [dgrhsan@gva.es](mailto:dgrhsan@gva.es) · www.san.gva.es

# **0.-REQUISITOS PREVIOS PARA UTILIZAR UN TRÁMITE ELECTRÓNICO**

La persona interesada en subsanar defectos o realizar alegaciones **ha de tener un certificado electrónico u otro medio de identificación y firma admitido** en la sede electrónica de la Generalitat Valenciana **y acceso a un equipo y aplicaciones informáticas adecuadas.**

- ¿Cuáles son los certificados electrónicos u otros medios admitidos? Pulsa [aquí.](https://sede.gva.es/es/web/sede_electronica/sede_certificados)
- Certificado electrónico para **menores de edad mayores de 14 años** (ACCV): [Pulsa aquí](https://www.gva.es/es/inicio/procedimientos?id_proc=2324#p_1)
- ¿Cómo puedo obtener un certificado electrónico (ACCV)? [Pulsa aquí.](https://www.accv.es/menus/certificados-ciudadanos/)
- Problemas de acceso frecuentes y contacto para resolverlos (sistemas operativos, navegadores web, java…): [Pulsa aquí.](https://www.gva.es/es/web/administracion-online/faqs-servicis-en-linia)
- autofirm@ para navegadores web sin soporte Java: [Pulsa aquí.](http://firmaelectronica.gob.es/Home/Descargas.html)

## **1.- REGISTRO DE ALEGACIONES CON APORTACIÓN DE DOCUMENTOS JUSTIFICATIVOS (REGISTRO TELEMÁTICO CON CERTIFICADO ELECTRÓNICO)**

Las personas aspirantes excluidas provisionalmente pueden realizar y presentar en el registro telemático de la Generalitat las alegaciones que tengan por conveniente **aportando los documentos acreditativos** que las justifiquen, durante el plazo establecido, **mediante un trámite electrónico** de la Conselleria de Sanidad Universal y Salud Pública **específico** para ello (el mismo que se utiliza para la aportación de documentos justificativos en el plazo de presentación de solicitudes).

• **Enlace al trámite electrónico** específico de la Conselleria de Sanidad Universal y Salud Pública: [Pulsa aquí.](https://www.gva.es/es/inicio/procedimientos?id_proc=21218&version=amp)

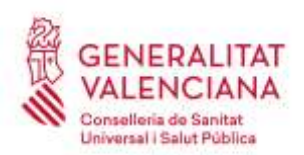

Carrer de Misser Mascó, 31-33, 3a planta · 46010 València 961 928 000 · Fax 961 928 834 [dgrhsan@gva.es](mailto:dgrhsan@gva.es) · www.san.gva.es

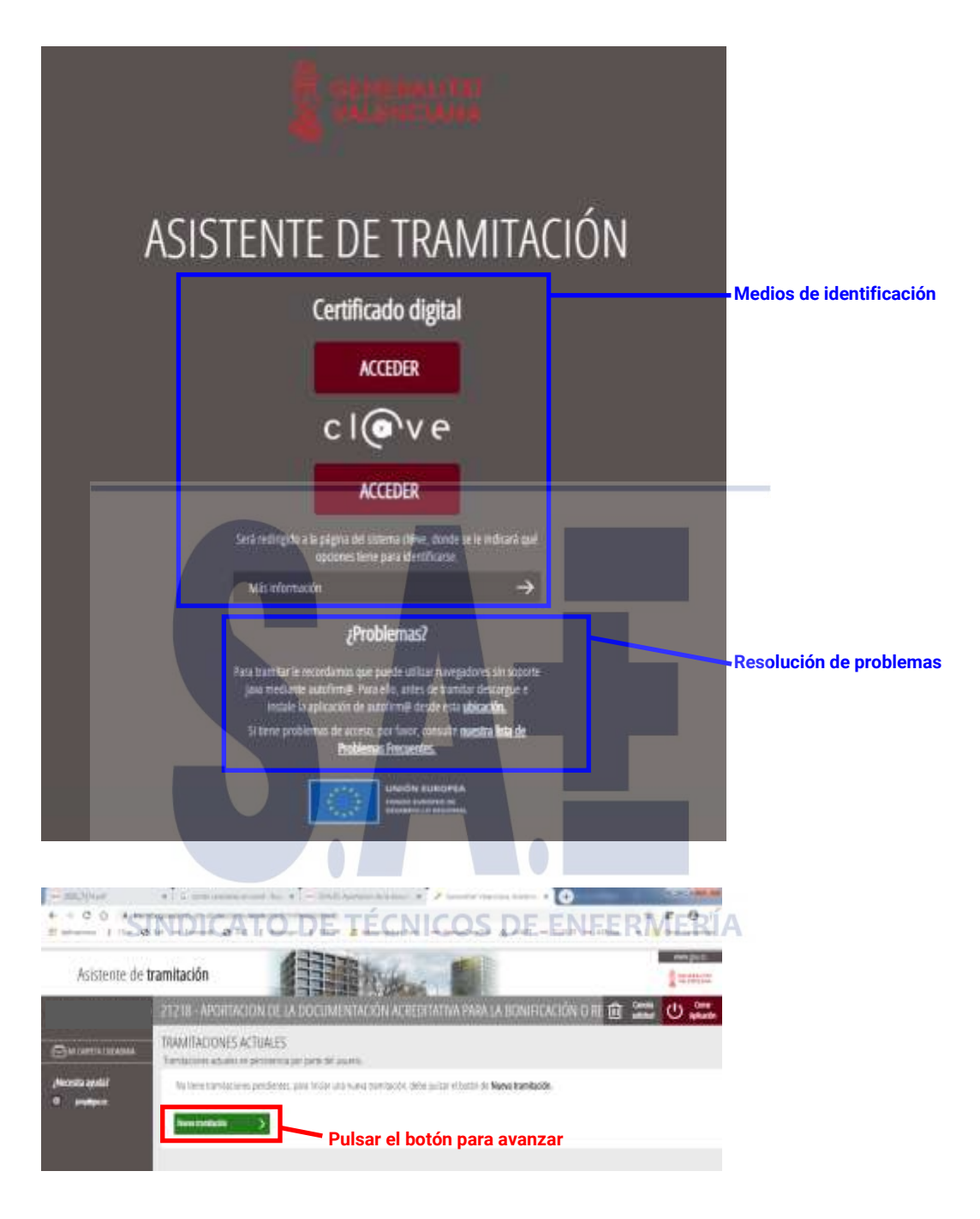

El trámite consta de 5 pasos.

En el **primer paso** se debe leer atentamente la información del significado de la iconografía y de cómo deben realizarse los pasos siguientes para seguirlos sucesivamente y registrar con éxito las alegaciones con aportación de documentos.

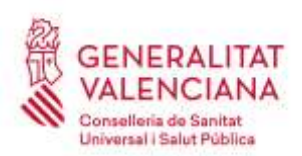

Carrer de Misser Mascó, 31-33, 3a planta · 46010 València 961 928 000 · Fax 961 928 834 [dgrhsan@gva.es](mailto:dgrhsan@gva.es) · www.san.gva.es

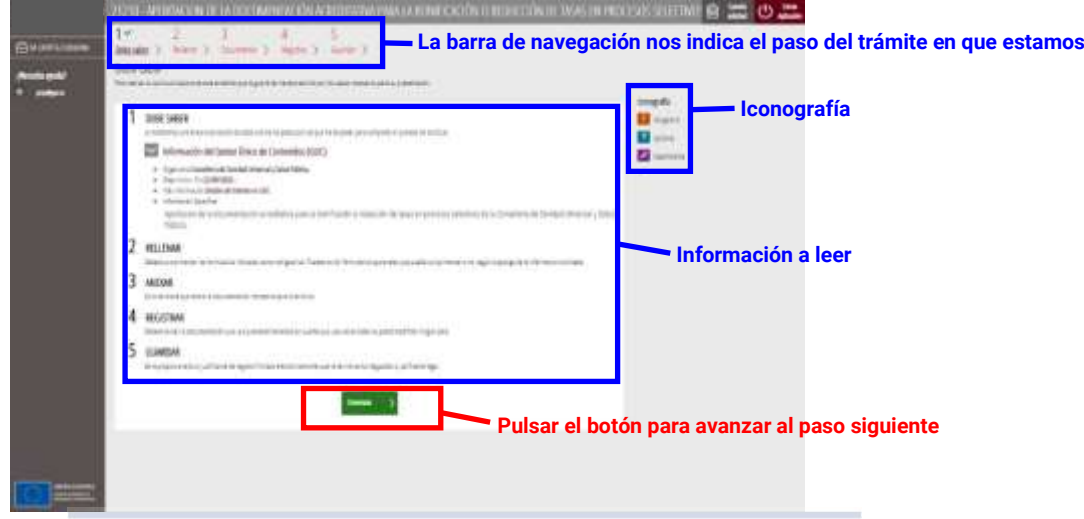

En el **segundo paso** se rellena el formulario con las alegaciones, donde debe identificarse con claridad la convocatoria mediante su denominación, consignarse la causa o causas que motivan la exclusión y expresar los documentos que se adjunta.

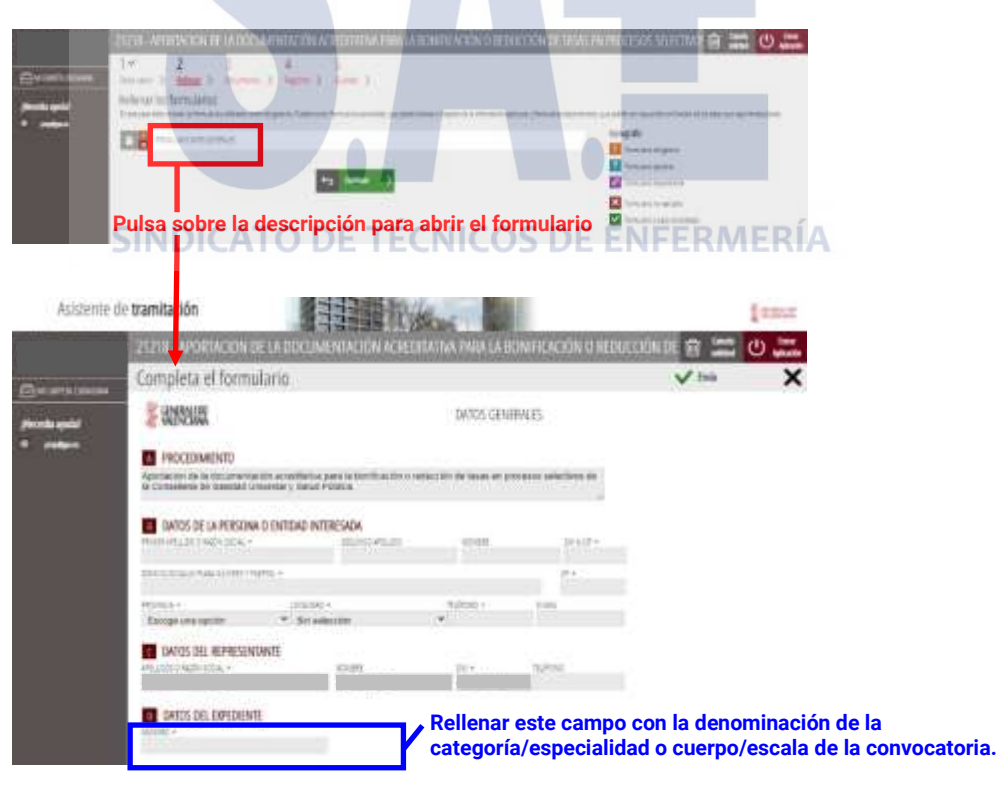

**En el caso de que el espacio disponible sea insuficiente para introducir la denominación exacta tal como se publica en el DOGV, abreviarla de la forma más clara posible. Por ejemplo:** *Facultativo o facultativa especialista en Cirugía ortopédica y traumatología* → *FE Cir. ortopédica y trauma.*

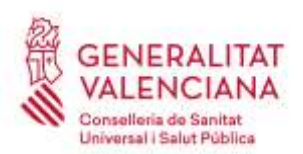

Carrer de Misser Mascó, 31-33, 3a planta · 46010 València 961 928 000 · Fax 961 928 834 [dgrhsan@gva.es](mailto:dgrhsan@gva.es) · www.san.gva.es

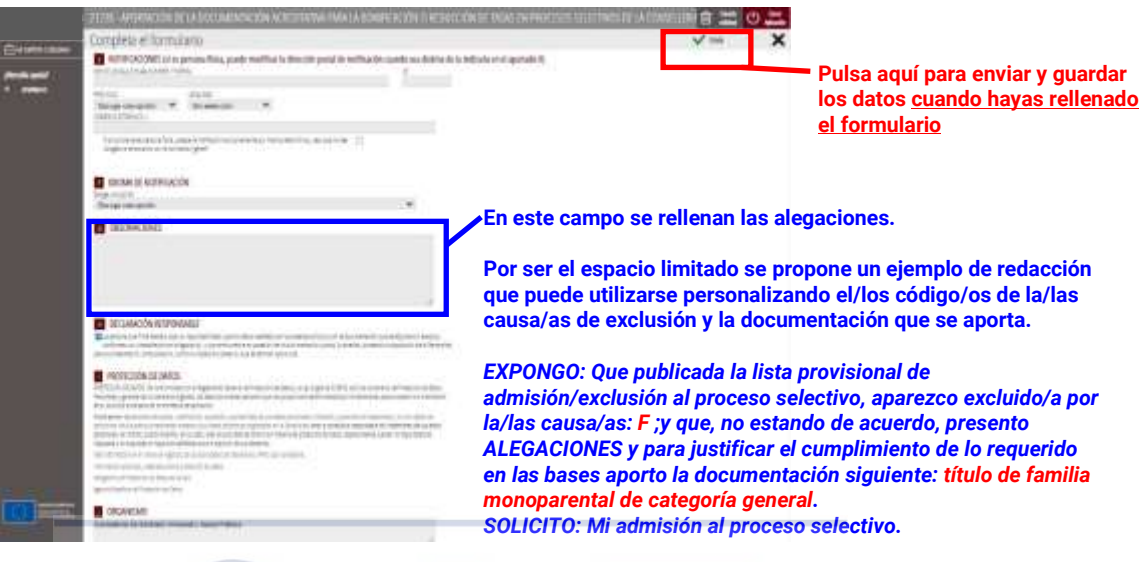

Completados todos los datos requeridos avanzamos al paso siguiente:

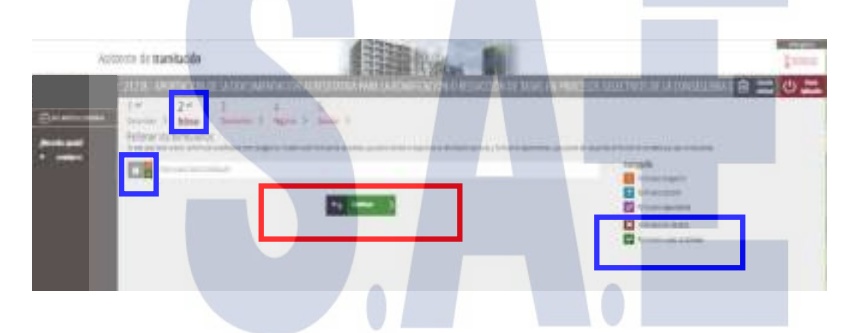

En el **paso tres** se aportan los documentos **acreditativos** que justifiquen las alegaciones.

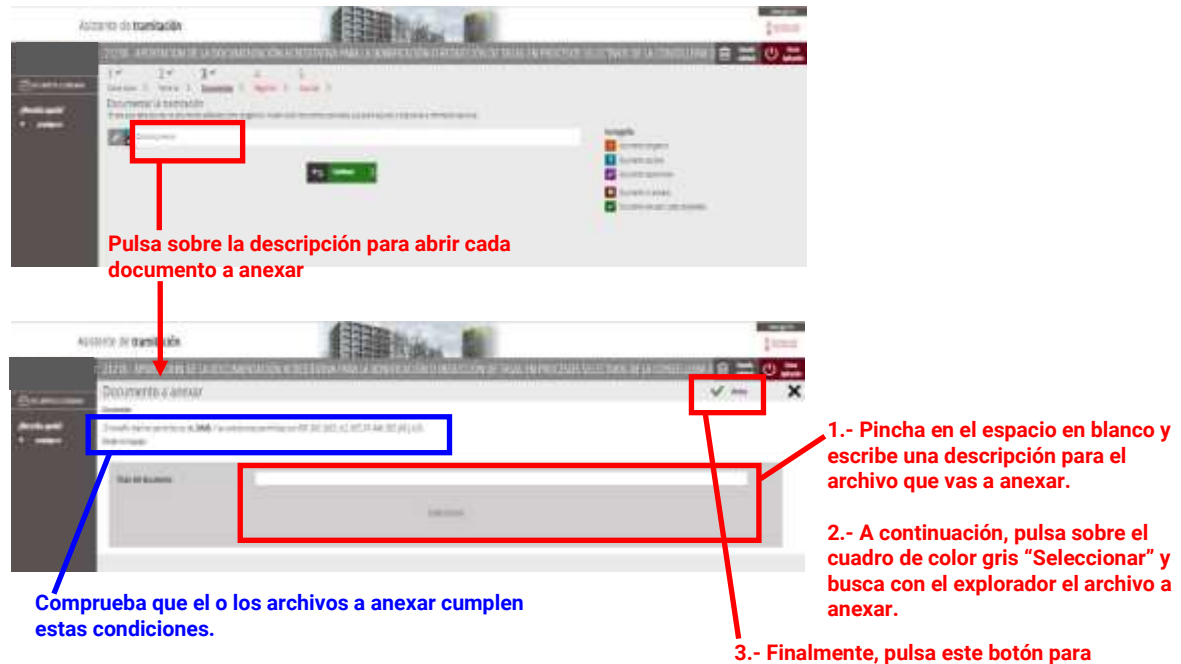

**anexar el archivo seleccionado.**

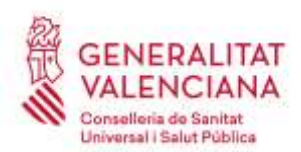

Carrer de Misser Mascó, 31-33, 3a planta · 46010 València 961 928 000 · Fax 961 928 834 [dgrhsan@gva.es](mailto:dgrhsan@gva.es) · www.san.gva.es

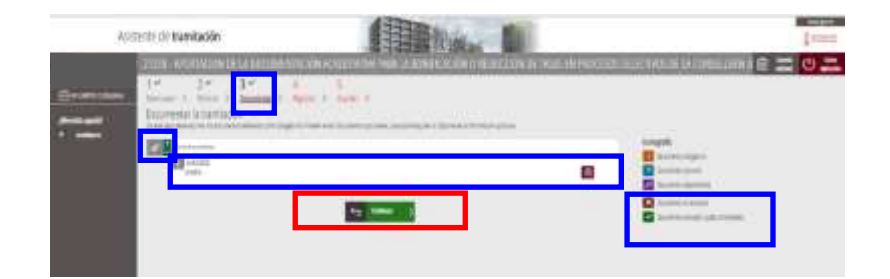

Anexada la documentación, **en el cuarto paso** debe registrarse la solicitud para que tenga efectos administrativos.

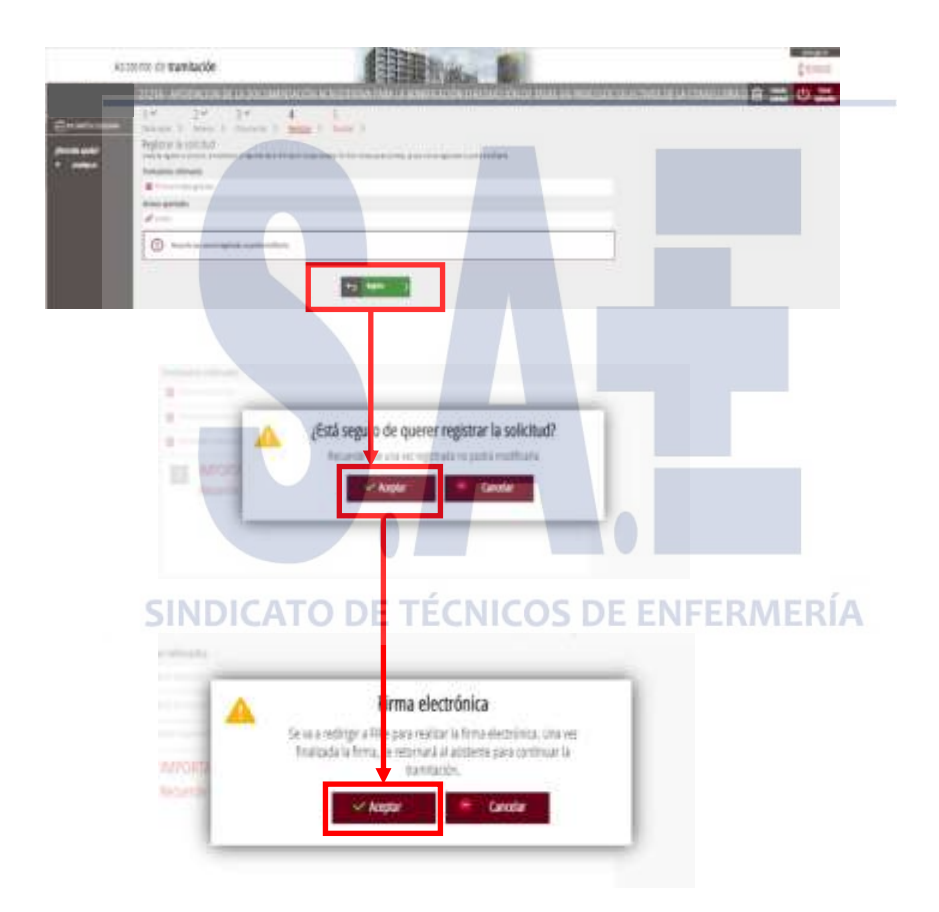

Tras la firma, el trámite debe informar que el registro se ha realizado correctamente. En caso de visualizarse un mensaje de error, reintentar el registro.

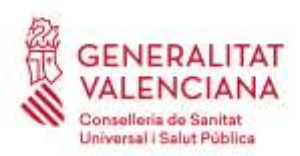

Carrer de Misser Mascó, 31-33, 3a planta · 46010 València 961 928 000 · Fax 961 928 834 [dgrhsan@gva.es](mailto:dgrhsan@gva.es) · www.san.gva.es

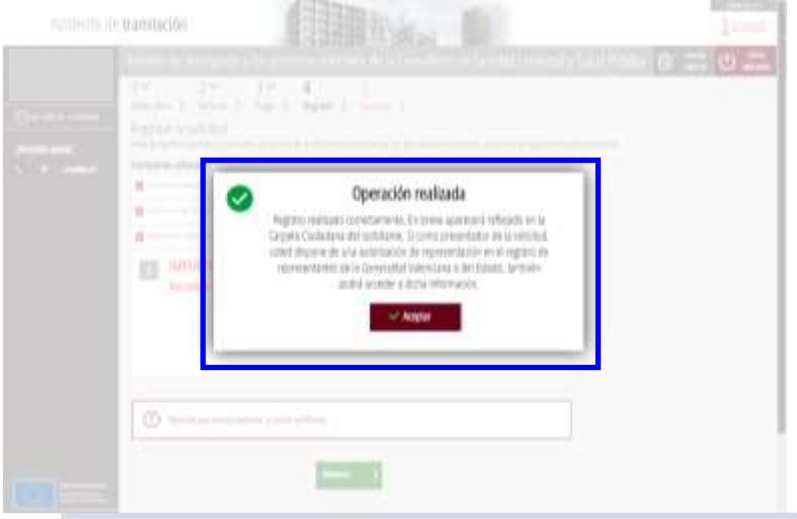

Al final del proceso, **en el paso 5**, **se obtiene un justificante del registro** en formato pdf, con la fecha, la hora y el número de registro de entrada, **el cual se debe descargar y conservar (preferiblemente la versión imprimible con código CSV)**.

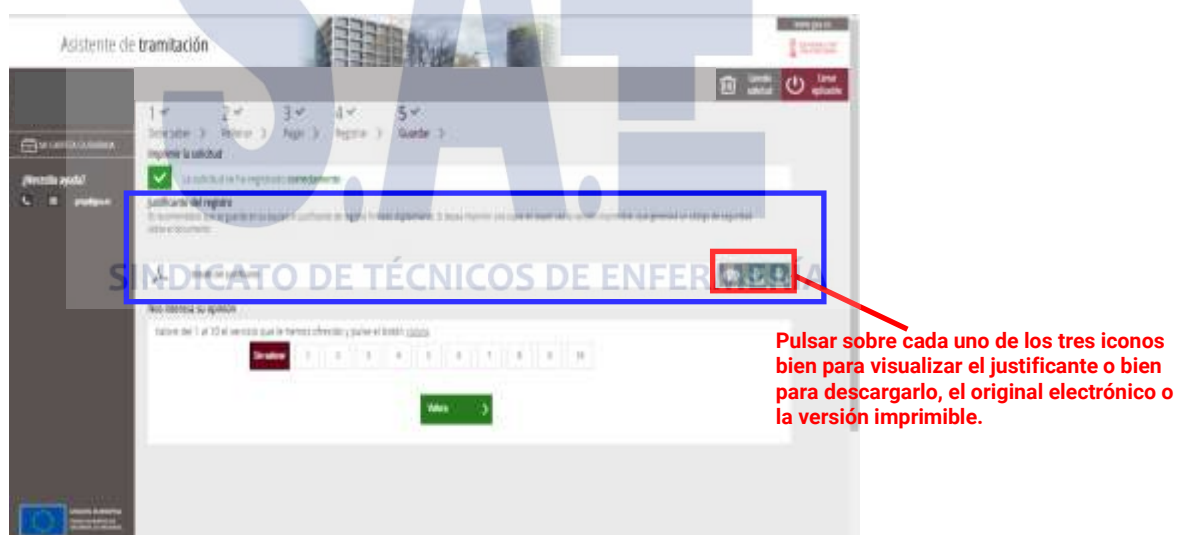

Ante posibles recursos, es importante hacer notar que debe relacionarse en las alegaciones los documentos presentados para dejar constancia expresa de su registro en plazo.

**Muy importante:** La instancia de alegaciones **no estará presentada y carecerá de efectos administrativos si no se llega al paso 5 y se obtiene el justificante de que el registro se ha realizado correctamente**.

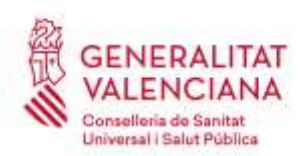

Carrer de Misser Mascó, 31-33, 3a planta · 46010 València 961 928 000 · Fax 961 928 834 [dgrhsan@gva.es](mailto:dgrhsan@gva.es) · www.san.gva.es

### **2.- REGISTRO DE UNA SOLICITUD DE SUBSANACIÓN DE DEFECTOS DE LA SOLICITUD DE INSCRIPCIÓN EN EL PROCESO SELECTIVO (REGISTRO TELEMÁTICO CON CERTIFICADO ELECTRÓNICO)**

**Para solicitar la subsanación de defectos** de la solicitud de inscripción **se debe utilizar el mismo trámite electrónico de inscripción** en procesos selectivos, accediendo desde cada convocatoria.

Necesariamente, será este trámite el que se utilice para subsanar la falta de pago parcial o total de la tasa así como para subsanar cualquier defecto en las causas de bonificación o exención señaladas en la solicitud de inscripción que influyan en la determinación del importe.

También debe utilizarse este trámite para subsanar el error en la elección del turno de promoción interna y modificarla al turno de acceso libre.

**Dentro del plazo de presentación de alegaciones,** la persona interesada ha de **acceder** desde cada convocatoria **al mismo trámite electrónico de inscripción** en procesos selectivos, **identificándose obligatoriamente con un certificado electrónico** u otro medio de identificación y firma admitido.

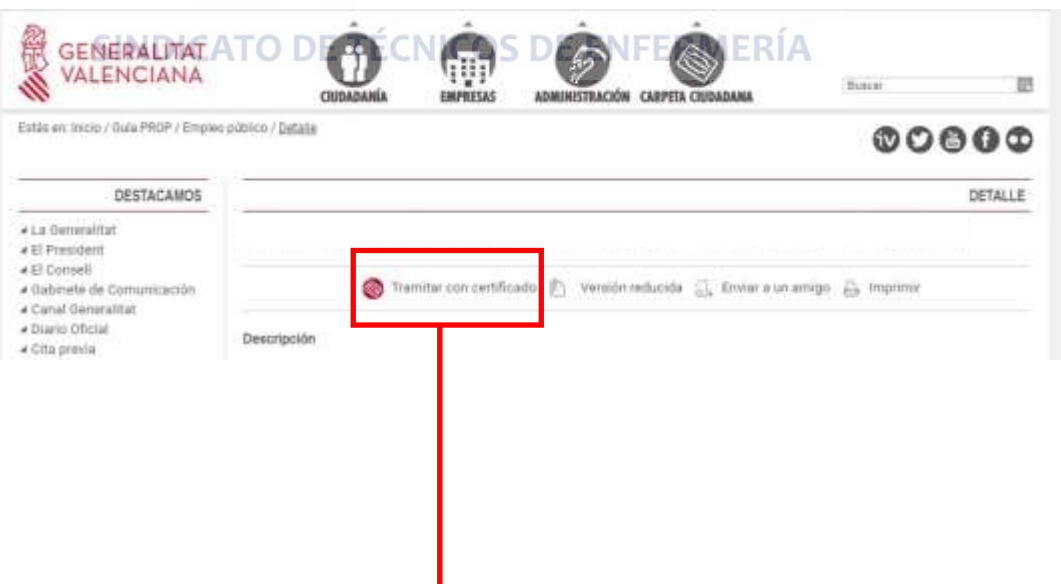

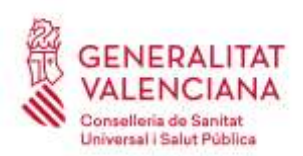

Carrer de Misser Mascó, 31-33, 3a planta · 46010 València 961 928 000 · Fax 961 928 834 [dgrhsan@gva.es](mailto:dgrhsan@gva.es) · www.san.gva.es

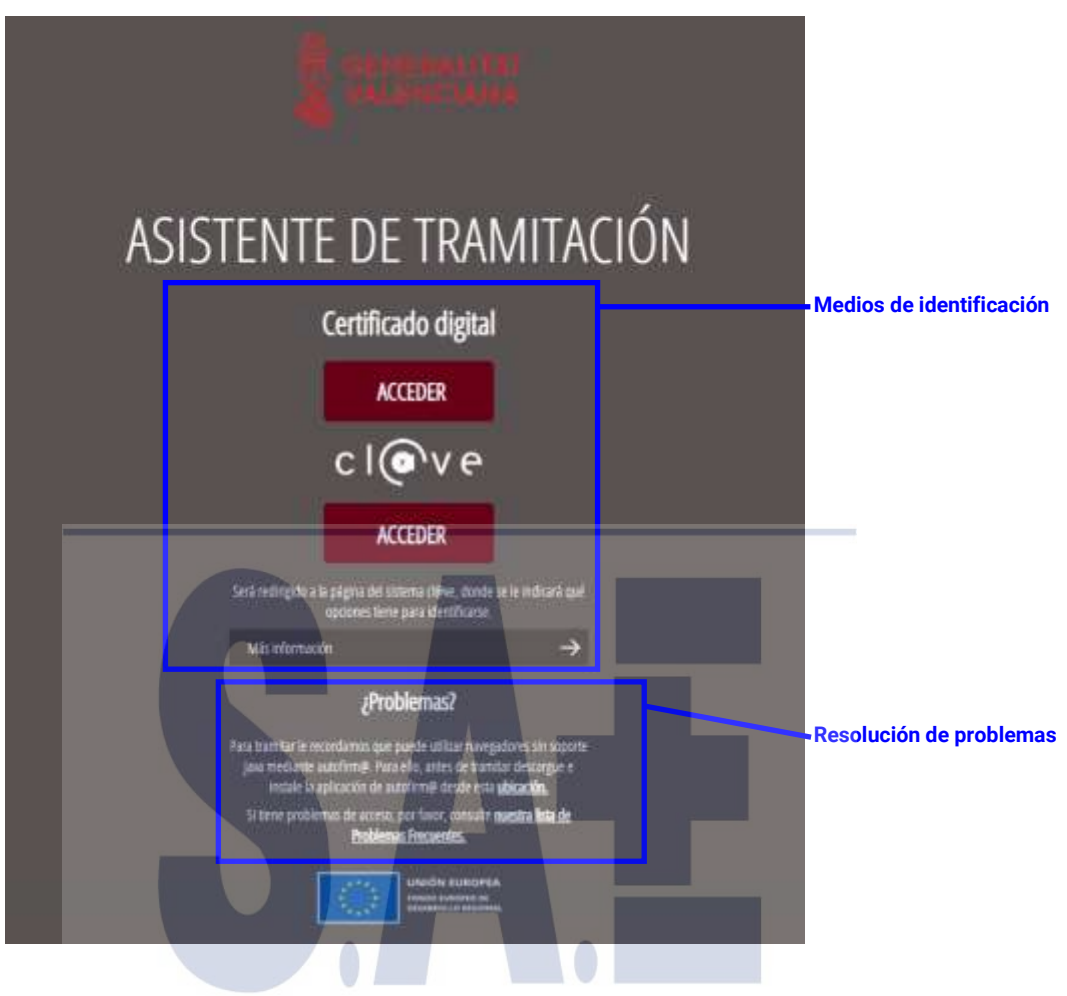

El trámite consta de 5 pasos.<br>SINDICATO DE TECNICOS DE ENFERMERÍA

Para subsanar defectos de la solicitud de inscripción previamente registrada telemáticamente, en la primera pantalla del trámite pulsaremos el botón verde de nueva tramitación:

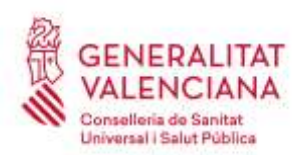

Carrer de Misser Mascó, 31-33, 3a planta · 46010 València 961 928 000 · Fax 961 928 834 [dgrhsan@gva.es](mailto:dgrhsan@gva.es) · www.san.gva.es

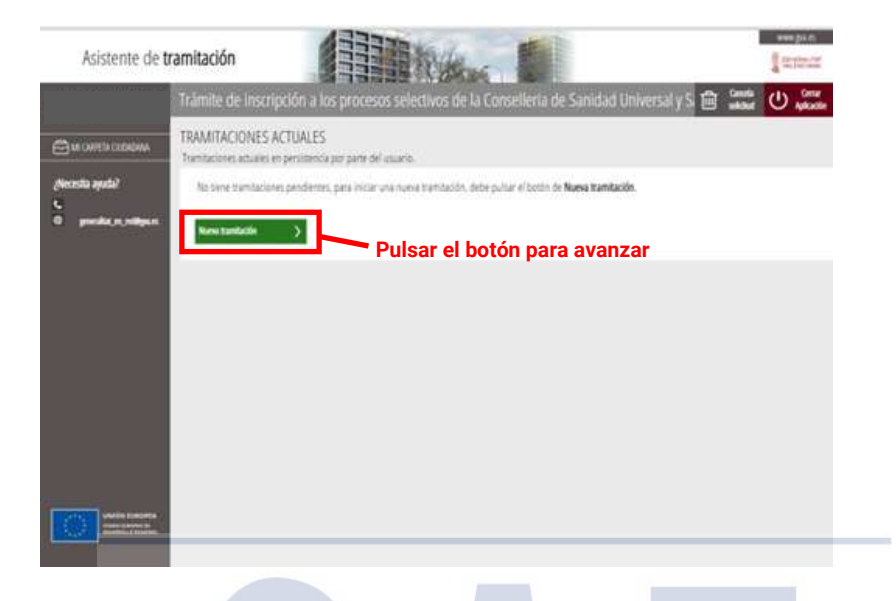

En el **primer paso** se debe leer atentamente la información del significado de la iconografía y de cómo deben realizarse los pasos siguientes para seguirlos sucesivamente y registrar con éxito la solicitud de subsanación de defectos de la solicitud de inscripción previamente registrada telemáticamente.

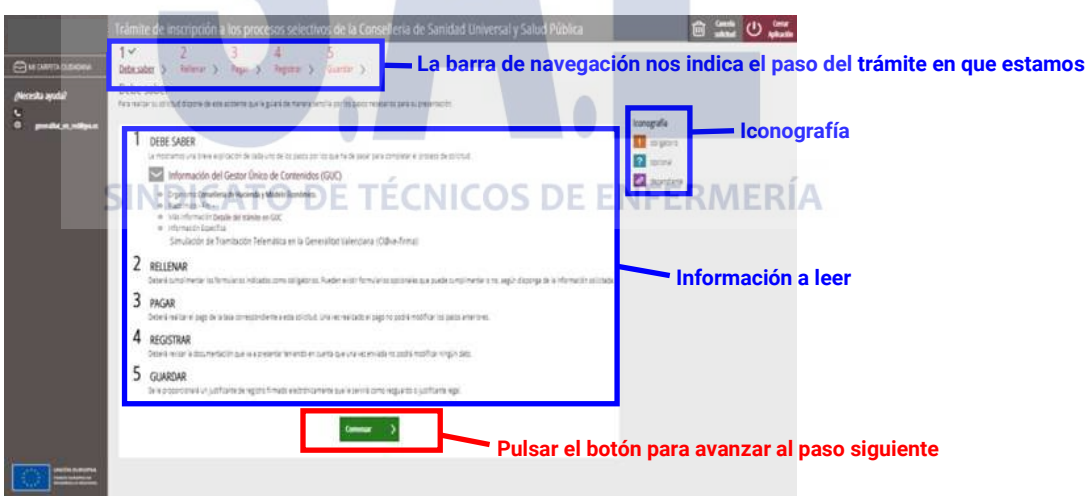

En el **segundo paso** se rellenará la solicitud de subsanación de defectos de la solicitud de inscripción, la declaración responsable y las autorizaciones correspondientes.

Pinchamos sobre el formulario de selección y aparecerá una nueva pantalla en la que elegimos la solicitud ya registrada telemáticamente que queremos subsanar:

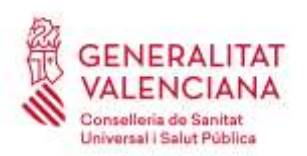

Carrer de Misser Mascó, 31-33, 3a planta · 46010 València 961 928 000 · Fax 961 928 834 [dgrhsan@gva.es](mailto:dgrhsan@gva.es) · www.san.gva.es

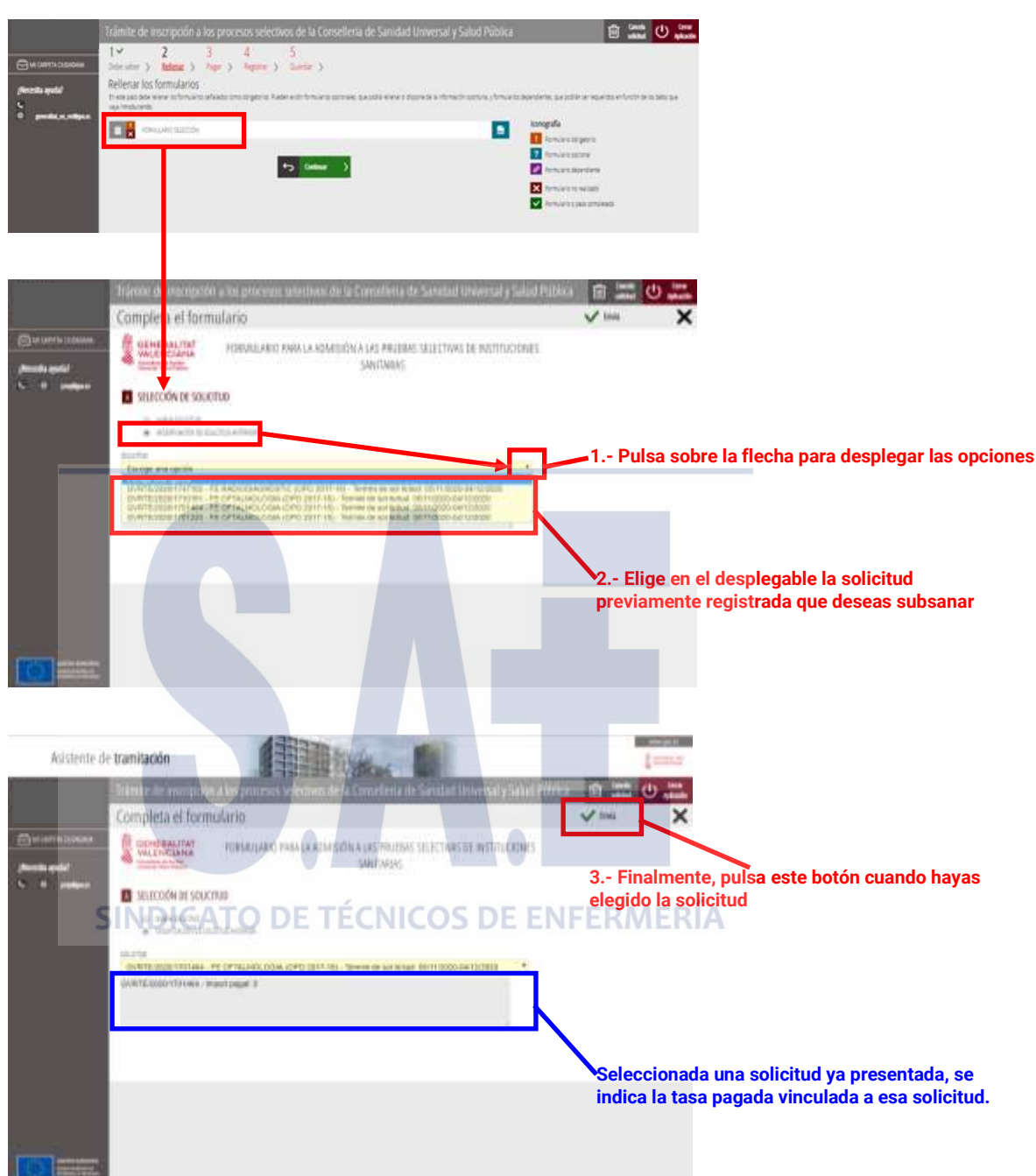

Tras elegir la solicitud a subsanar, aparecen tanto el formulario de inscripción como la declaración responsable y autorizaciones que deberemos rellenar:

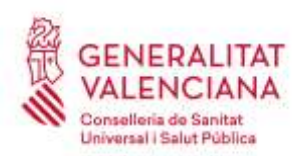

Carrer de Misser Mascó, 31-33, 3a planta · 46010 València 961 928 000 · Fax 961 928 834 [dgrhsan@gva.es](mailto:dgrhsan@gva.es) · www.san.gva.es

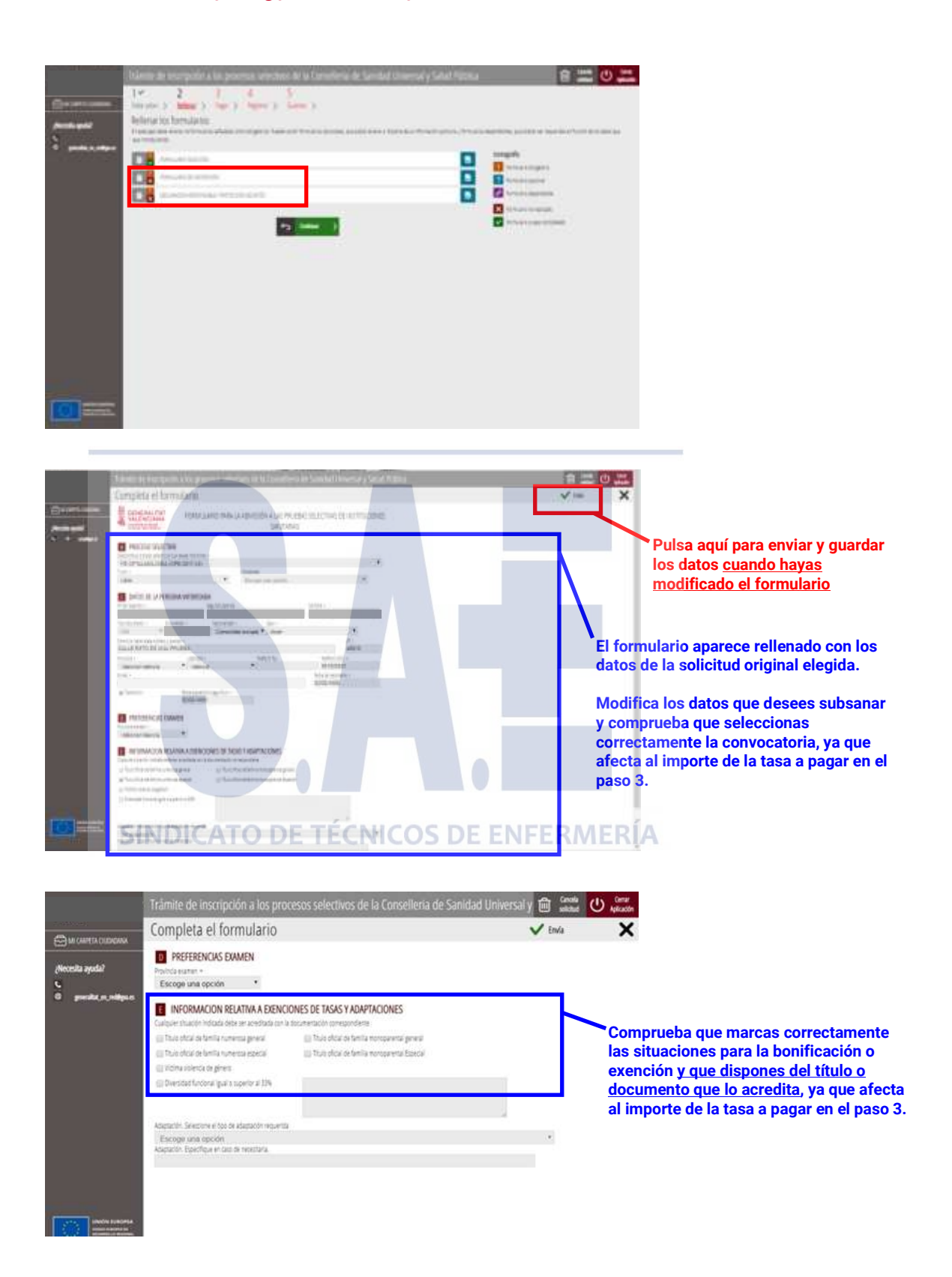

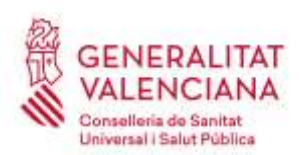

Carrer de Misser Mascó, 31-33, 3a planta · 46010 València 961 928 000 · Fax 961 928 834 [dgrhsan@gva.es](mailto:dgrhsan@gva.es) · www.san.gva.es

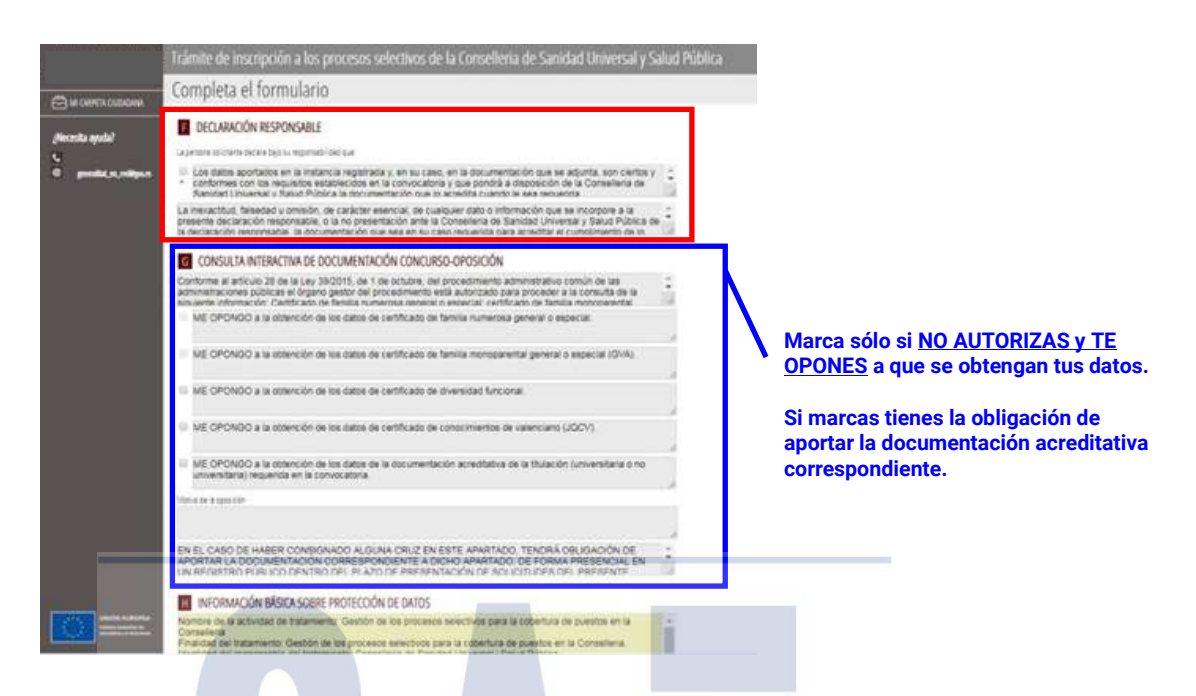

Completados todos los datos requeridos avanzamos al paso siguiente:

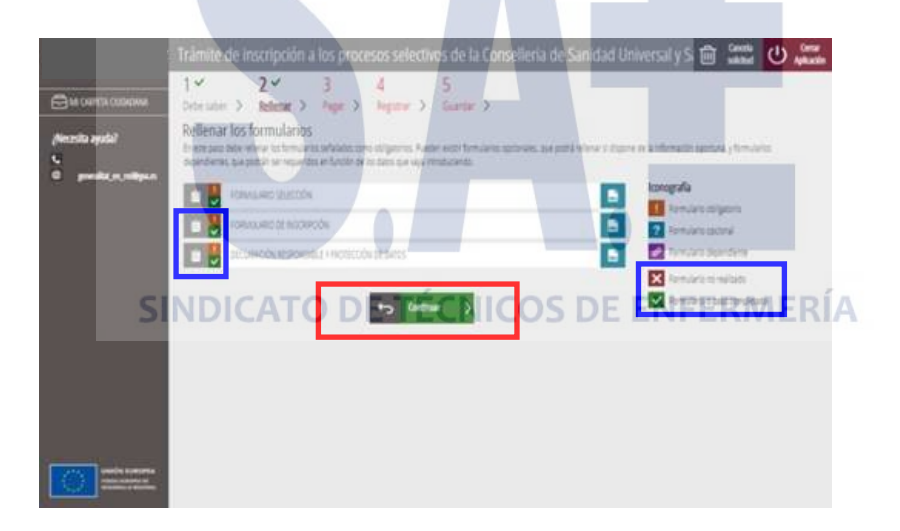

En el **paso tres** se realiza, en su caso, el pago de la tasa mediante cargo en cuenta o pago con tarjeta (comprobar los requisitos para cada medio de pago), **advirtiéndose que una vez efectuado el pago debe continuarse la tramitación de la solicitud y finalizarse para que tenga efectos administrativos**.

**Aviso:** con carácter general, **el importe de la tasa será minorado en un 10%** al utilizarse en el proceso exclusivamente medios telemáticos

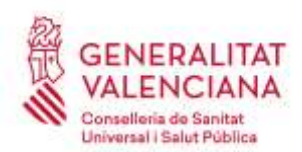

Carrer de Misser Mascó, 31-33, 3a planta · 46010 València 961 928 000 · Fax 961 928 834 [dgrhsan@gva.es](mailto:dgrhsan@gva.es) · www.san.gva.es

Si no corresponde realizar ningún pago de la tasa, ni total ni parcial, por ser el importe idéntico al ya pagado en la solicitud de inscripción previamente registrada telemáticamente, aparecerá un mensaje confirmándolo:

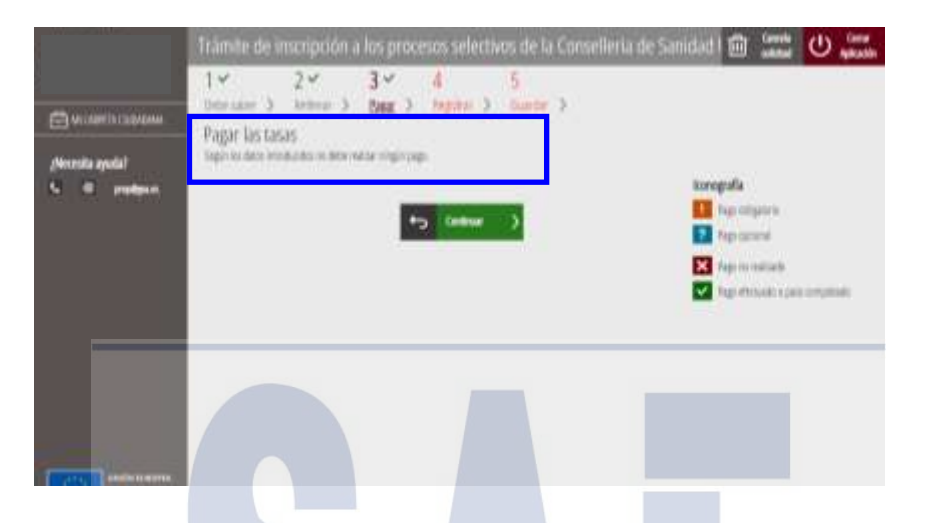

En caso de ser necesario el pago de la tasa, bien total o bien parcial, se accederá a la pasarela de pagos:

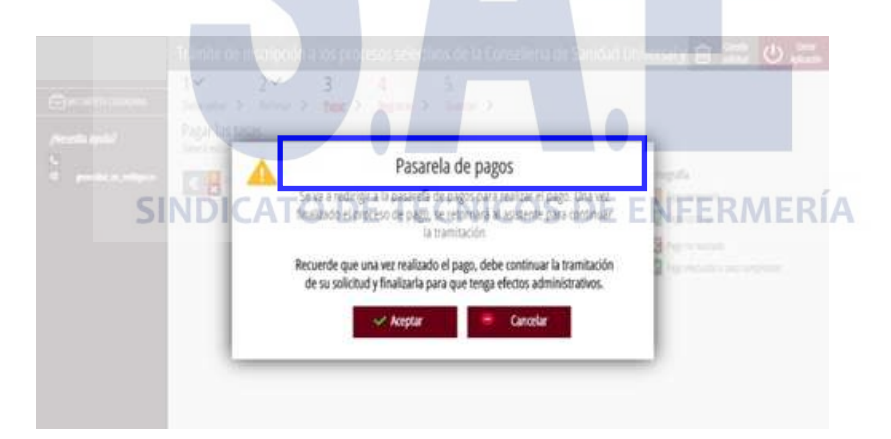

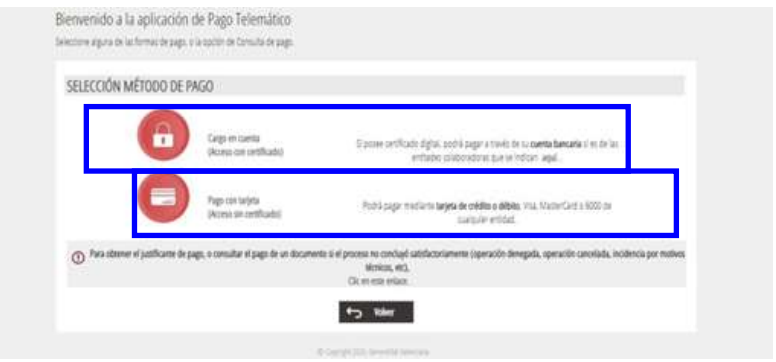

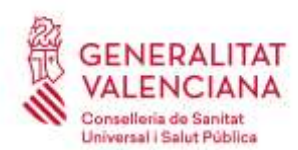

Carrer de Misser Mascó, 31-33, 3a planta · 46010 València 961 928 000 · Fax 961 928 834 [dgrhsan@gva.es](mailto:dgrhsan@gva.es) · www.san.gva.es

- Problemas frecuentes en el pago de la tasa: [Pulsa aquí.](https://www.gva.es/es/web/administracion-online/faqs-servicis-en-linia/pagament)
- Familias monoparentales y solicitud del título: [Pulsa aquí.](http://www.inclusio.gva.es/es/web/igualdad-diversidad/familias-monoparentales)
- Vídeo de la campaña informativa sobre familias monoparentales: [Pulsa aquí.](https://www.youtube.com/watch?v=ntJ30AKBgcg)
- Familias numerosas y solicitud del título: [Pulsa aquí.](http://www.inclusio.gva.es/es/web/igualdad-diversidad/familias-numerosas)

**Muy importante:** la tasa a abonar se calcula en función de la convocatoria en la que se selecciona participar y de las bonificaciones o exenciones que se marcan y **una vez pagada ya no se permite modificar datos en el formulario de inscripción del paso 2 por lo que se recomienda encarecidamente comprobar que no hay errores y que realmente se cumple las condiciones y se dispone de los títulos o documentos establecidos en las bases que acreditan la bonificación o exención.**

**En el cuarto paso** debe registrarse la solicitud de subsanación de defectos para que tenga efectos administrativos, de conformidad con la convocatoria:

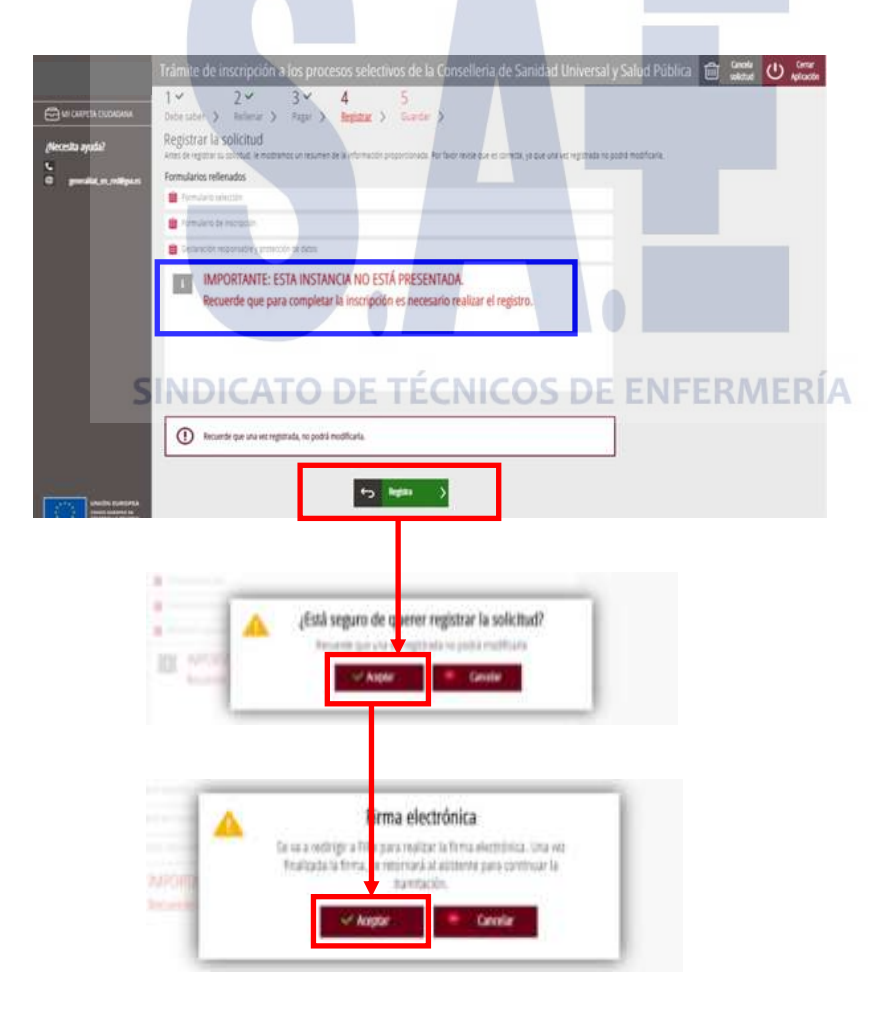

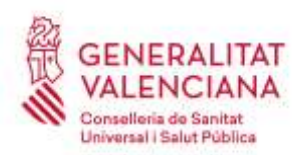

[dgrhsan@gva.es](mailto:dgrhsan@gva.es) · www.san.gva.es

Tras la firma, el trámite debe informar que el registro se ha realizado correctamente. En caso de visualizarse un mensaje de error, reintentar el registro.

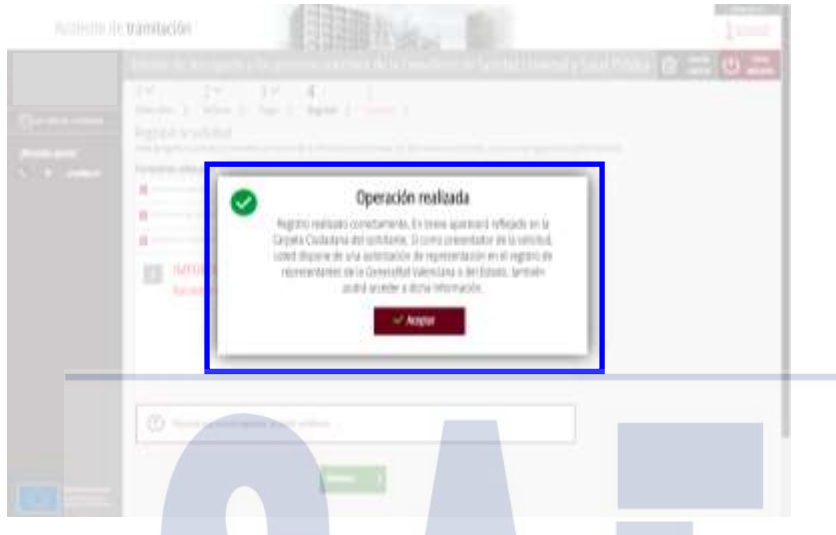

Al final del proceso, **en el paso 5**, **se obtiene un justificante del registro** en formato pdf, con la fecha, la hora y el número de registro de entrada, **el cual se debe descargar y conservar (preferiblemente la versión imprimible con código CSV)**.

**Muy importante:** La solicitud de subsanación de defectos **no estará presentada y carecerá de efectos administrativos si no se llega al paso 5 y se obtiene el justificante del registro correctamente realizado**.

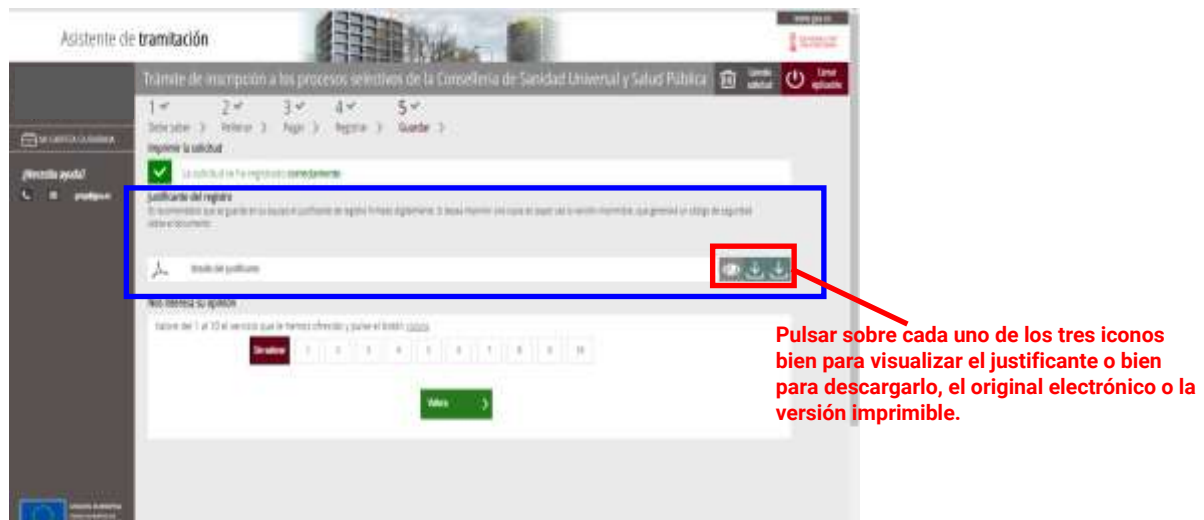

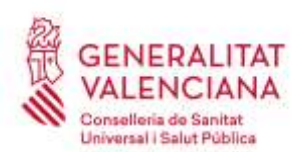

Carrer de Misser Mascó, 31-33, 3a planta · 46010 València 961 928 000 · Fax 961 928 834 [dgrhsan@gva.es](mailto:dgrhsan@gva.es) · www.san.gva.es

**Información adicional:** En caso necesario, **siempre** puede obtenerse de nuevo los justificantes de registro de las solicitudes presentadas a la Generalitat Valenciana accediendo a la **carpeta ciudadana** desde el portal web [www.gva.es](http://www.gva.es/) .

• ¿Qué es la carpeta ciudadana?: [Pulsa aquí.](https://www.gva.es/es/web/administracion-online/faqs-servicis-en-linia/carpeta-ciutadana)

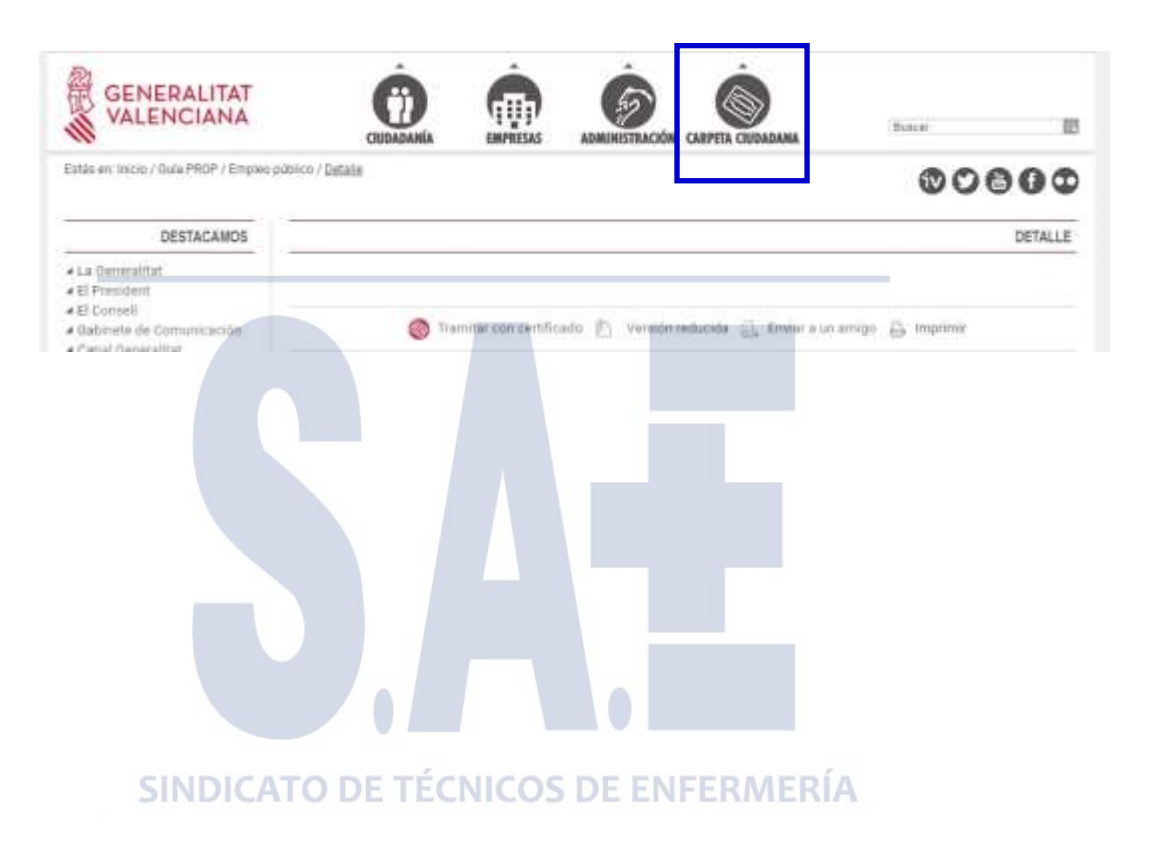